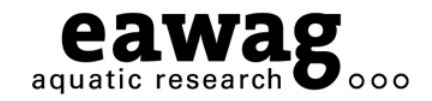

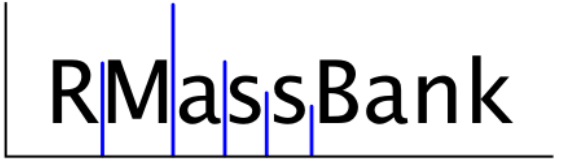

# RMassBank: Automatic Recalibration and Processing of Tandem HR-MS Spectra for MassBank

**Interactive Demonstration**

#### $\bigcirc$   $\bigcirc$   $\bigcirc$

*Emma Schymanski,* 

Michael Stravs, Heinz Singer & Juliane Hollender *Eawag – Department of Environmental Chemistry Dübendorf (Zurich), Switzerland*

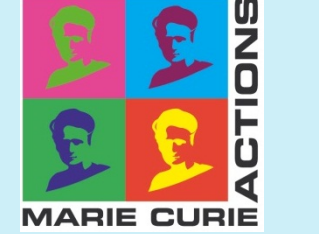

**RMassBank Questions: massbank@eawag.ch** 

### **Demonstration Overview**

- oInstall (and update) RMassBank and associated programs
- o Run RMassBank for trial data
- o Get a basic understanding for the workflow
- o Understand the manual checking required
	- o "Fail peaks" checking these in raw data
	- o Automatic annotation with CTS editing this data
- o Generate records with RMassBank
- o Upload these records to MassBank

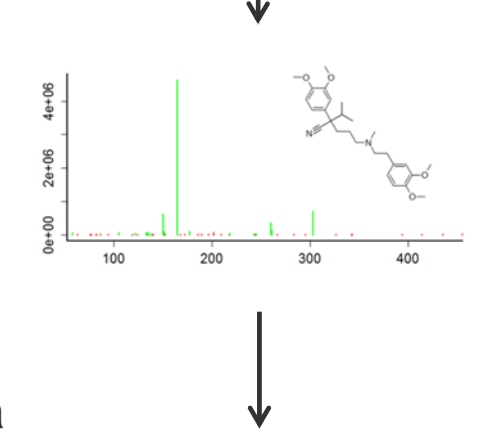

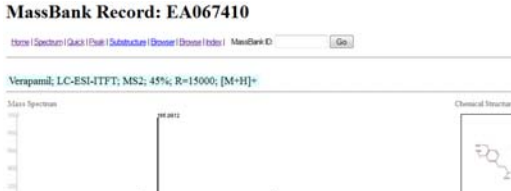

er els solstowate

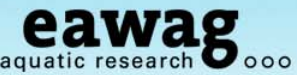

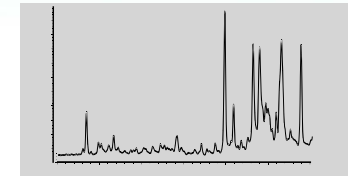

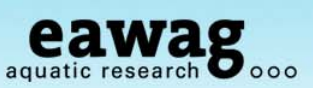

## **Starting RMassBank**

### Open up RStudio (or R console)

#### o And open up "RMassBank\_Demo.R"

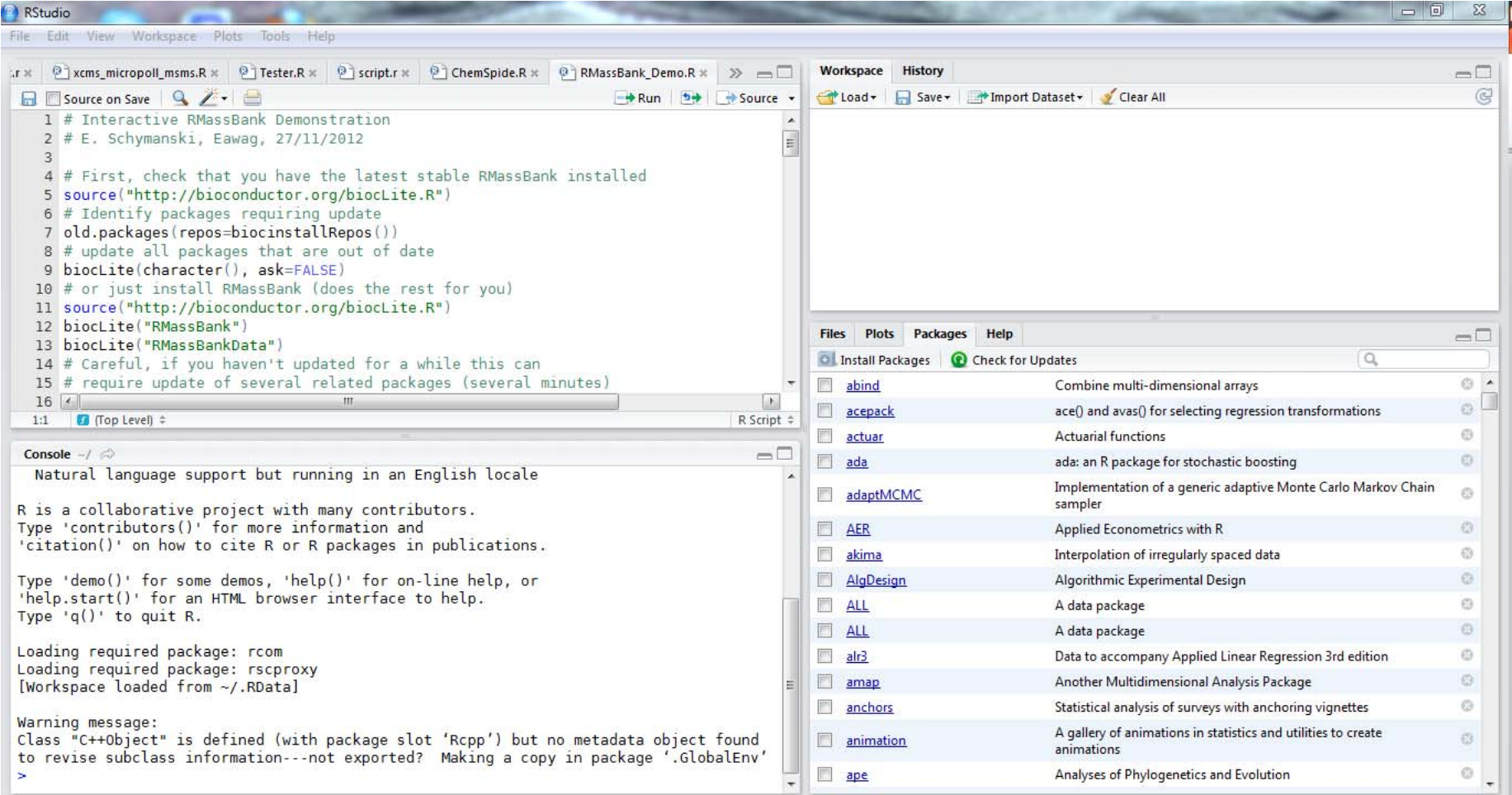

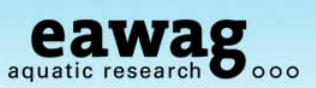

# **Installing / Updating RMassBank**

To check if you need to update RMassBank:

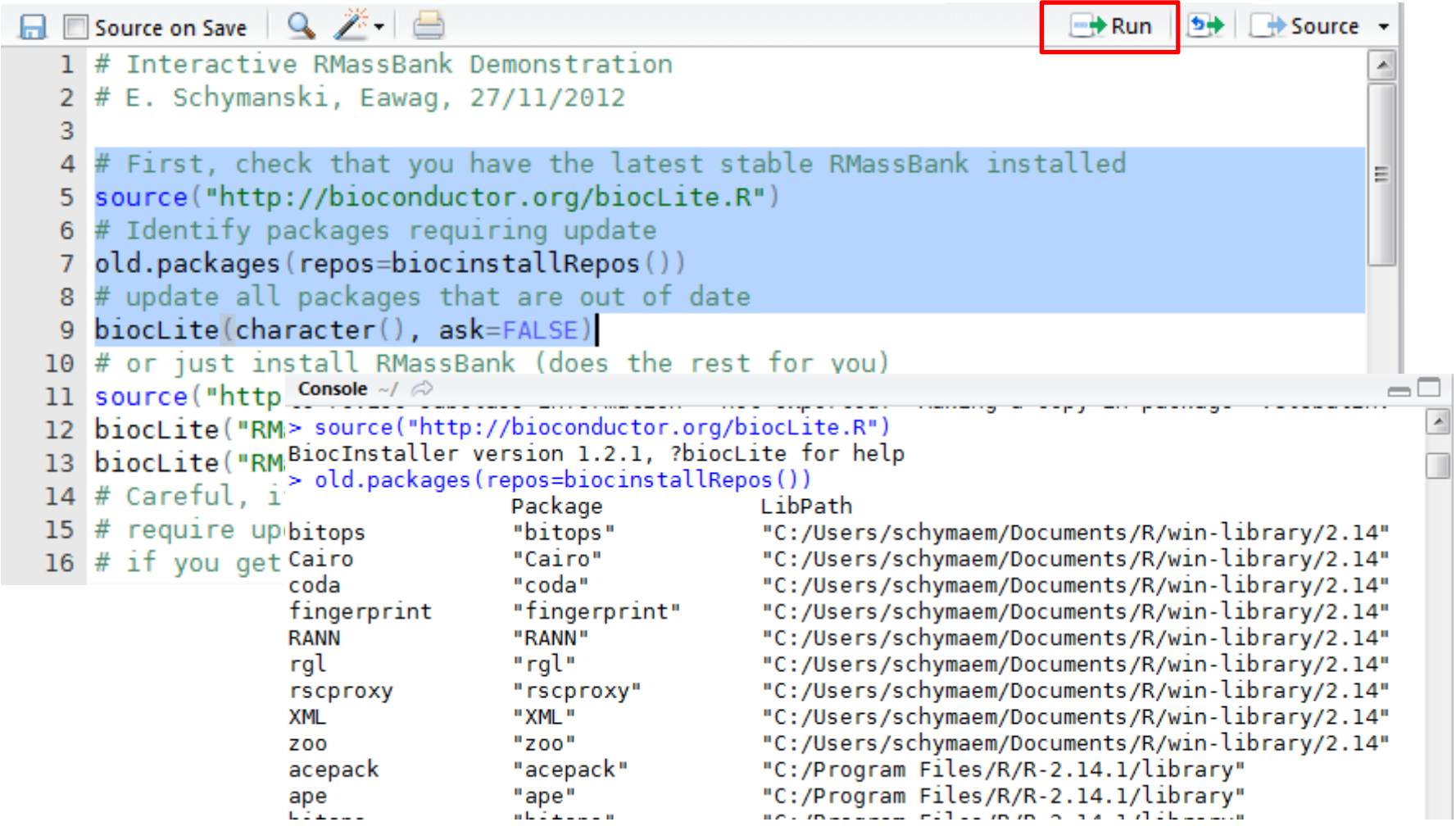

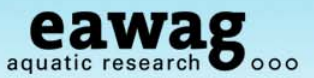

### **Installing / Updating RMassBank**

#### To install RMassBank:

```
\Box \Box Source on Save \Box \Box \Box\leftrightarrow Source
                                                                           −<del>i)</del> Run
  1 # Interactive RMassBank Demonstration
  2 # E. Schvmanski, Eawag, 27/11/2012
   3.
  4 # First, check that you have the latest stable RMassBank installed
  5 source("http://bioconductor.org/biocLite.R")
  6 # Identify packages requiring update
  7 old.packa > biocLite("RMassBank")
                BioC mirror: 'http://www.bioconductor.org'
  8 # update
                Using R version 2.14, BiocInstaller version 1.2.1.
  9 biocLite (Installing package (s) 'RMassBank'
 10 # or just Installing package(s) into 'C:/Users/schymaem/Documents/R/win-library/2.14'
 11 source ("I (as 'lib' is unspecified)
 12 biocLite( Old packages: 'bitops', 'Cairo', 'coda', 'fingerprint', 'RANN', 'rgl', 'rscproxy',
                 "XML', 'zoo', 'acepack', 'ape', 'bitops', 'chron', 'coda', 'colorspace', 'eRm',
 13 biocLite
                  'fExoticOptions', 'fMultivar', 'fOptions', 'Hmisc', 'ipred', 'lavaan', 'maptools',
 14# Careful
                  'mathgraph', 'mgcv', 'mondate', 'MPV', 'mvtnorm', 'polspline', 'RANN',
 15 # require
                  'RomdrPlugin.qual', 'room', 'RoppArmadillo', 'rqdal', 'rqeos', 'rql',
 16 # if you
                  'RGtk2Extras', 'rms', 'rpart', 'rscproxy', 'seriation', 'sets', 'sfsmisc', 'sp',
                  'spc', 'spdep', 'sudoku', 'tripack', 'TSA', 'tseries', 'tweedie', 'WriteXLS',
                  'XLConnect', 'XML', 'xts', 'Zelig'
                Update all/some/none? [a/s/n]:
                Warning: package 'rscproxy' is in use and will not be installed
                also installing the dependency 'lattice'
                trying URL 'http://stat.ethz.ch/CRAN/bin/windows/contrib/2.14/lattice 0.20-10.zip'
                Content type 'application/zip' length 710282 bytes (693 Kb)
```
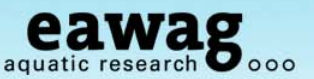

### **Installing from source – if all else fails**

(this means hand-installing other packages, avoid if possible!)

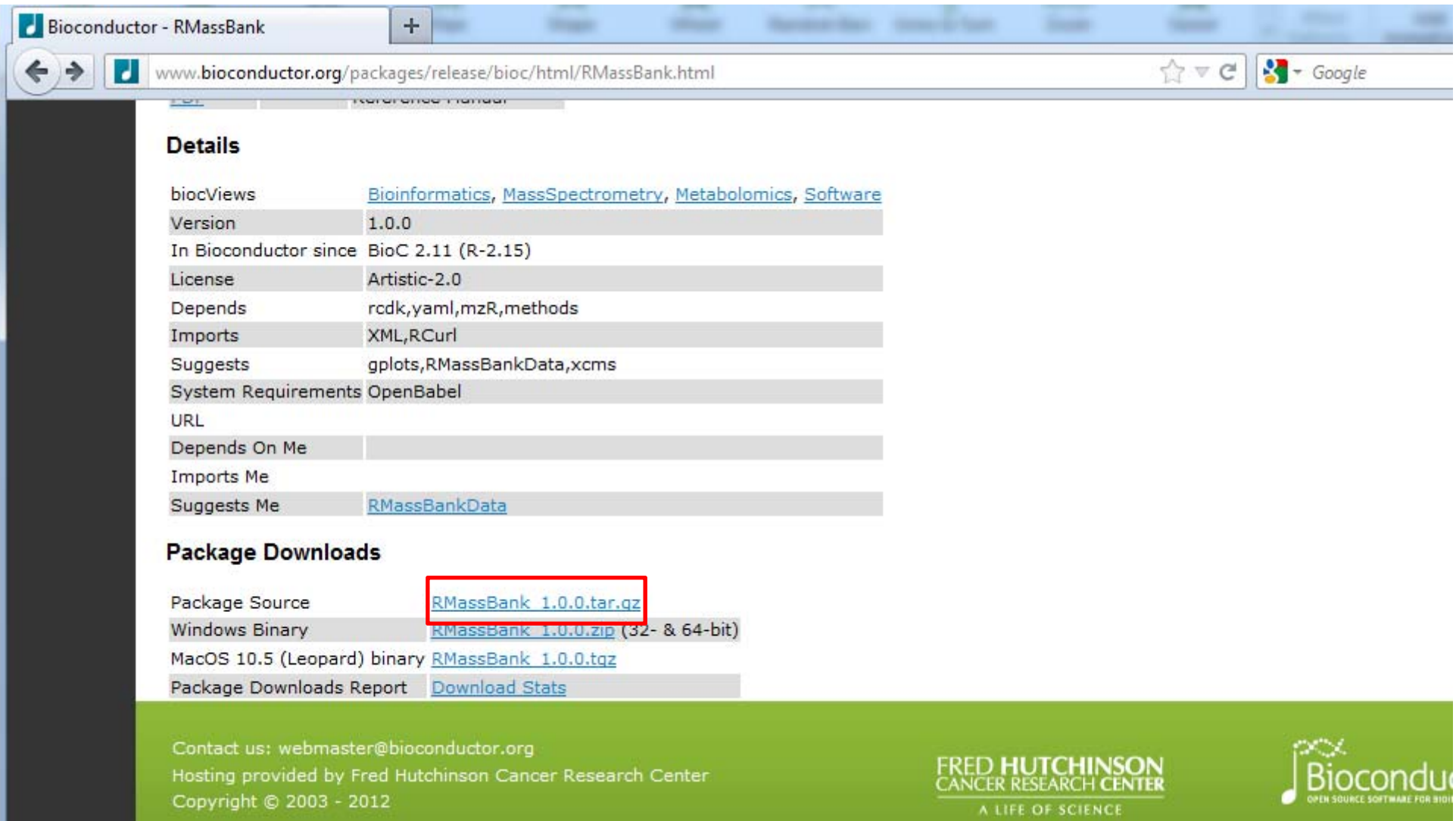

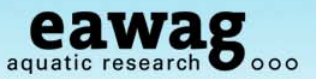

### **Installing from source – if all else fails**

(this means hand-installing other packages, avoid if possible!)

```
#If this doesn't work, try installing from source
# http://www.bioconductor.org/packages/release/bioc/html/RMassBank.html
                            > install.packages("C:/DATA/RMassBank/RMassBank_Versions/RMassBank_1.0.0.tar.gz",
# download Package
                             repos=NULL, type="source")
# http://www.bioconelinstalling package(s) into 'C:/Users/schymaem/Documents/R/win-library/2.14'
install.packages(file as 'lib' is unspecified)
                             *** R
                         rei
                             ** inst
# http://www.biocon(** preparing package for lazy loading
                            Warning: package 'rodk' was built under R version 2.14.2
# download package
                            Warning: package 'rcdklibs' was built under R version 2.14.2
# http://www.biocom/warning: package 'fingerprint' was built under R version 2.14.2
# http://www.biocom/warning:package 'fingerprint' was built under R version 2.14<br>install.packages("f" warning:package 'iterators' was built under R version 2.14.2
                        rel Warning: package 'Rcpp' was built under R version 2.14.2
                             ** help
                             *** installing help indices
                             ** building package indices ...
                             *** tangling vignette sources ...
                                'RMassBank.Rnw'
                             ** testing if installed package can be loaded
                             Warning messages:
                             1: package 'rcdk' was built under R version 2.14.2
                             2: package 'rcdklibs' was built under R version 2.14.2
                             3: package 'fingerprint' was built under R version 2.14.2
                             4: package 'iterators' was built under R version 2.14.2
                             5: package 'yaml' was built under R version 2.14.2
                             6: package 'Rcpp' was built under R version 2.14.2
                             * DONE (RMassBank)
                             \geq
```
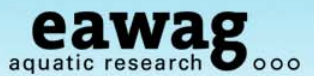

### **Loading RMassBank**

```
30 # Once you have got through all that, you need to load the packages:
  31 library("RMassBank")
  32 library("RMassBankData")
  33
     \left| \right|32:25 \Box (Top Level) \hat{z}R Script \hat{=}Console \sim/ \odot\Box> # Once you have got through all that, you need to load the packages:
                                                                                            \overline{\phantom{a}}> library("RMassBank")
Loading required package: mzR
Loading required package: Rcpp
Loading required package: XML
Loading required package: RCurl
Loading required package: bitops
Loading required package: zoo
Attaching package: 'zoo'
The following object(s) are masked from 'package:base':
    as.Date, as.Date.numeric
                            Loading required package: iterators
Loading required package:
                            Warning messages:
Loading required package:
                            1: package 'Ropp' was built under R version 2.14.2
Loading required package:
                            2: package 'XML' was built under R version 2.14.2
Loading required package:
                            3: package 'bitops' was built under R version 2.14.2
Loading required package:
                            4: package 'zoo' was built under R version 2.14.2
                            5: package 'rodk' was built under R version 2.14.2
                            6: package 'rodklibs' was built under R version 2.14.2
                            7: package 'fingerprint' was built under R version 2.14.2
                            8: package 'iterators' was built under R version 2.14.2
                            > library("RMassBankData")
                            Warning message:
                            package 'RMassBankData' was built under R version 2.14.2
```
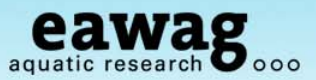

# **Finding out more about RMassBank**

#### vignette("RMassBank")

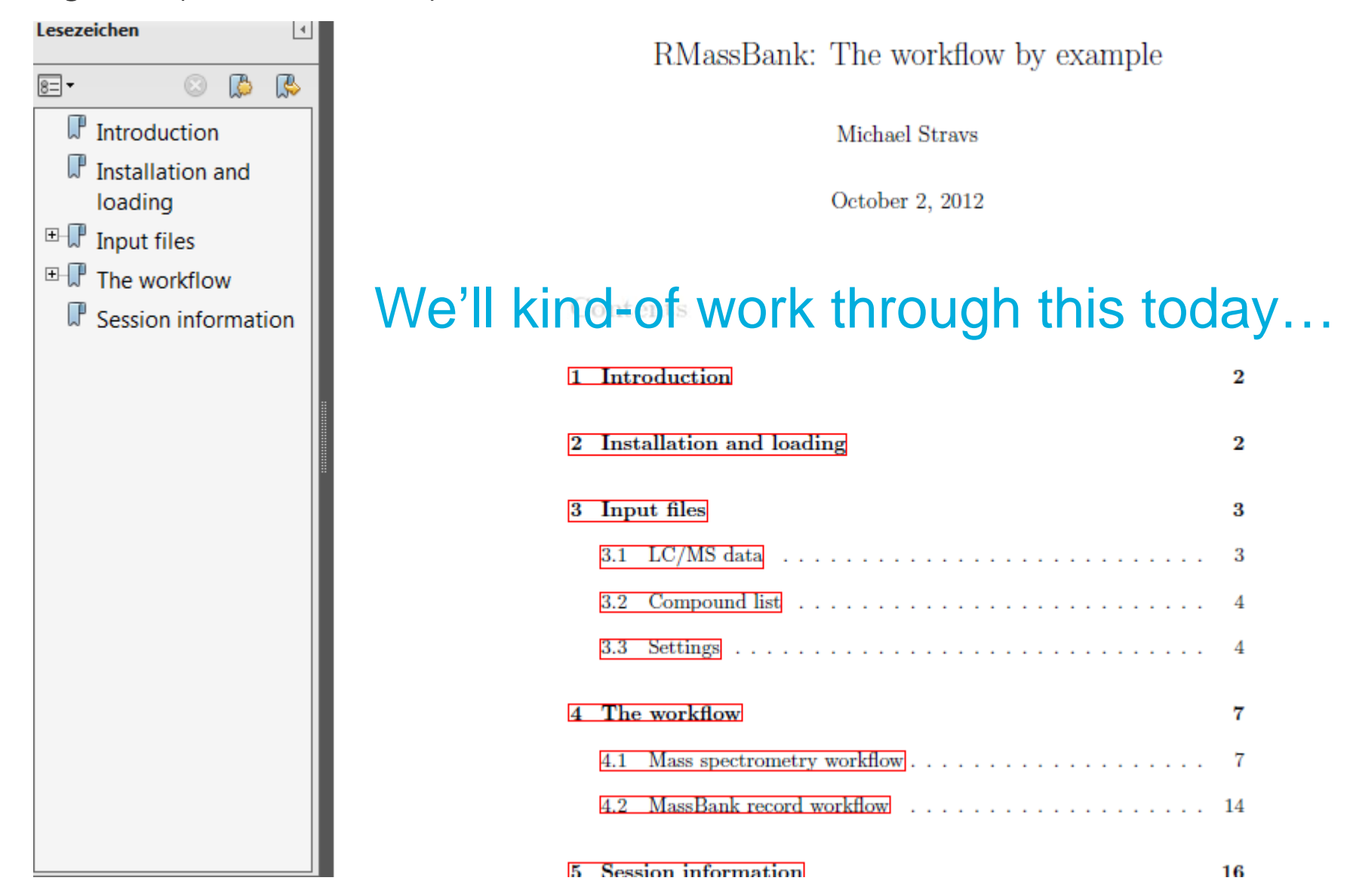

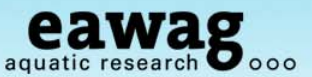

Install / Check OpenBabel

If you think you already have this, check e.g. (for Windows….)

- o All Programs => OpenBabel 2.X.X
- o C:\Program Files\OpenBabel-2.3.0

If you don't have this, please download (not *required* but it is *recommended*)

o http://openbabel.org/

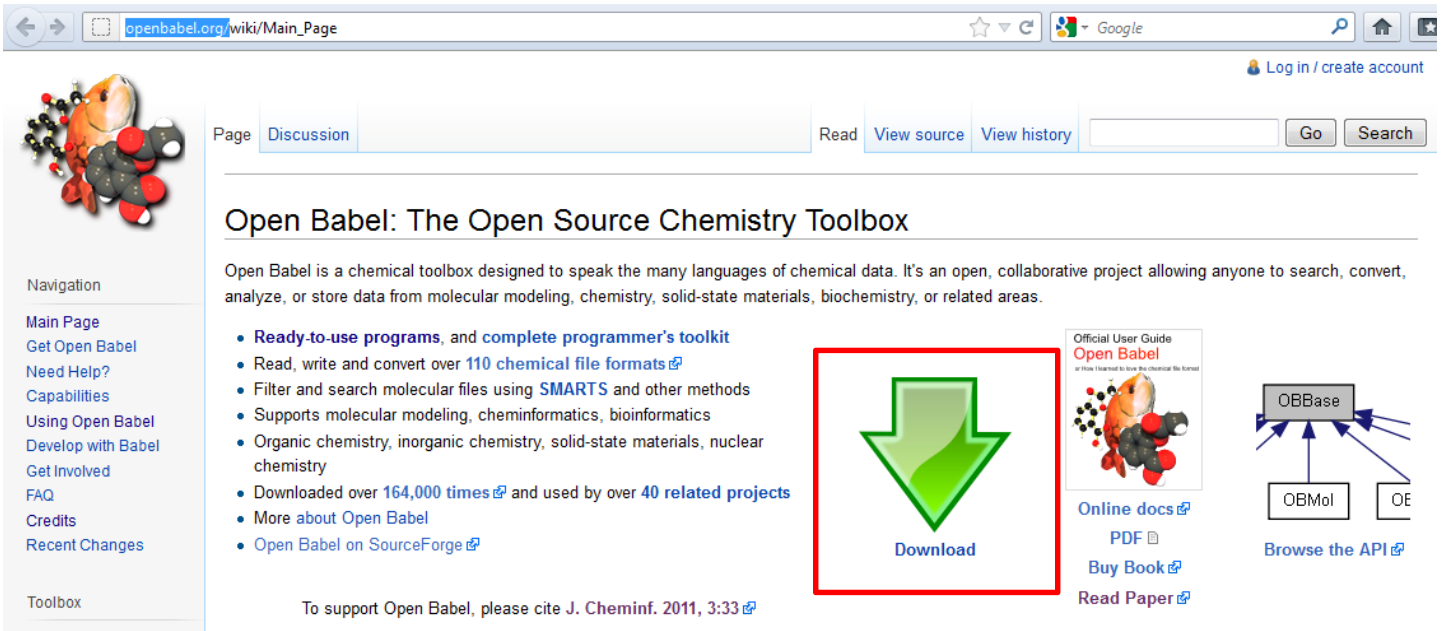

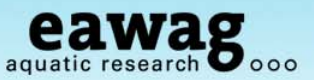

Install / Check OpenBabel

Why OpenBabel?

- o Convert SMILES (c1ccccc1) to structure
- o C:\Program Files\OpenBabel-2.3.0

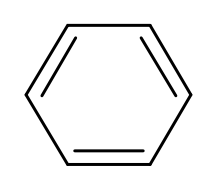

#### NOTE:

- o By default, RMassBank will work without OpenBabel and has a back-up solution using CACTUS
- o But, structures are less visually appealing

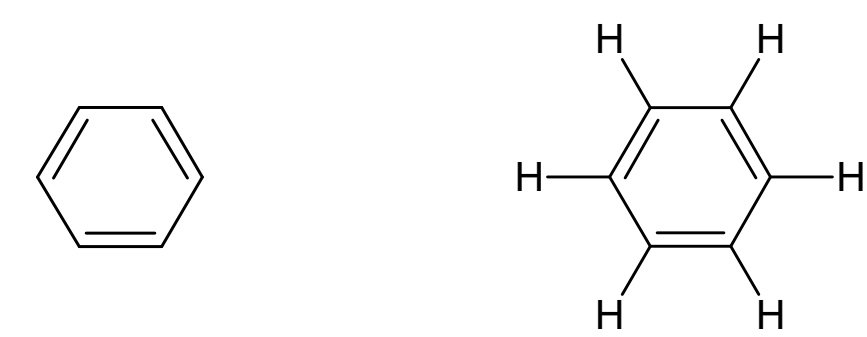

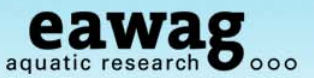

Install / Check Proteowizard

#### Why Proteowizard?

o Convert raw data files to an open format (we chose mzML)

o Is one of most established and supported converters

Check to see if you have it **NOTE: If you will only ever use RMassBank once (i.e. today) Don't bother installing! The test data is already converted!**

o E.g. for me: C:\DATA\Program\_Info\pwiz

o You want "MSConvertGUI.exe"

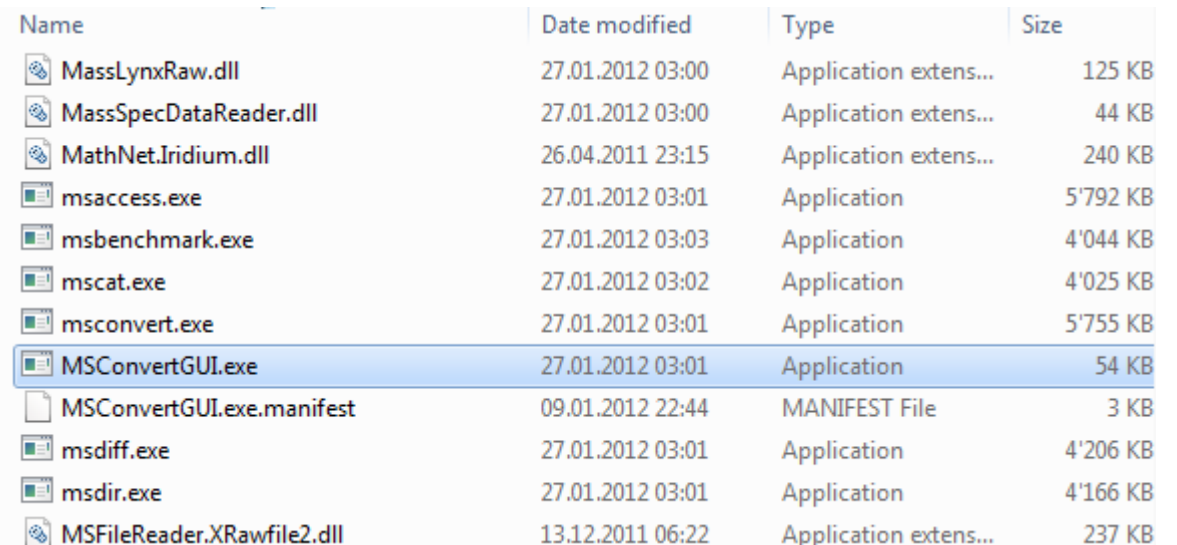

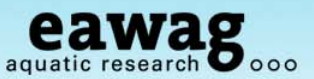

Install / Check Proteowizard

No Proteowizard (pwiz)?: http://proteowizard.sourceforge.net/downloads.shtml

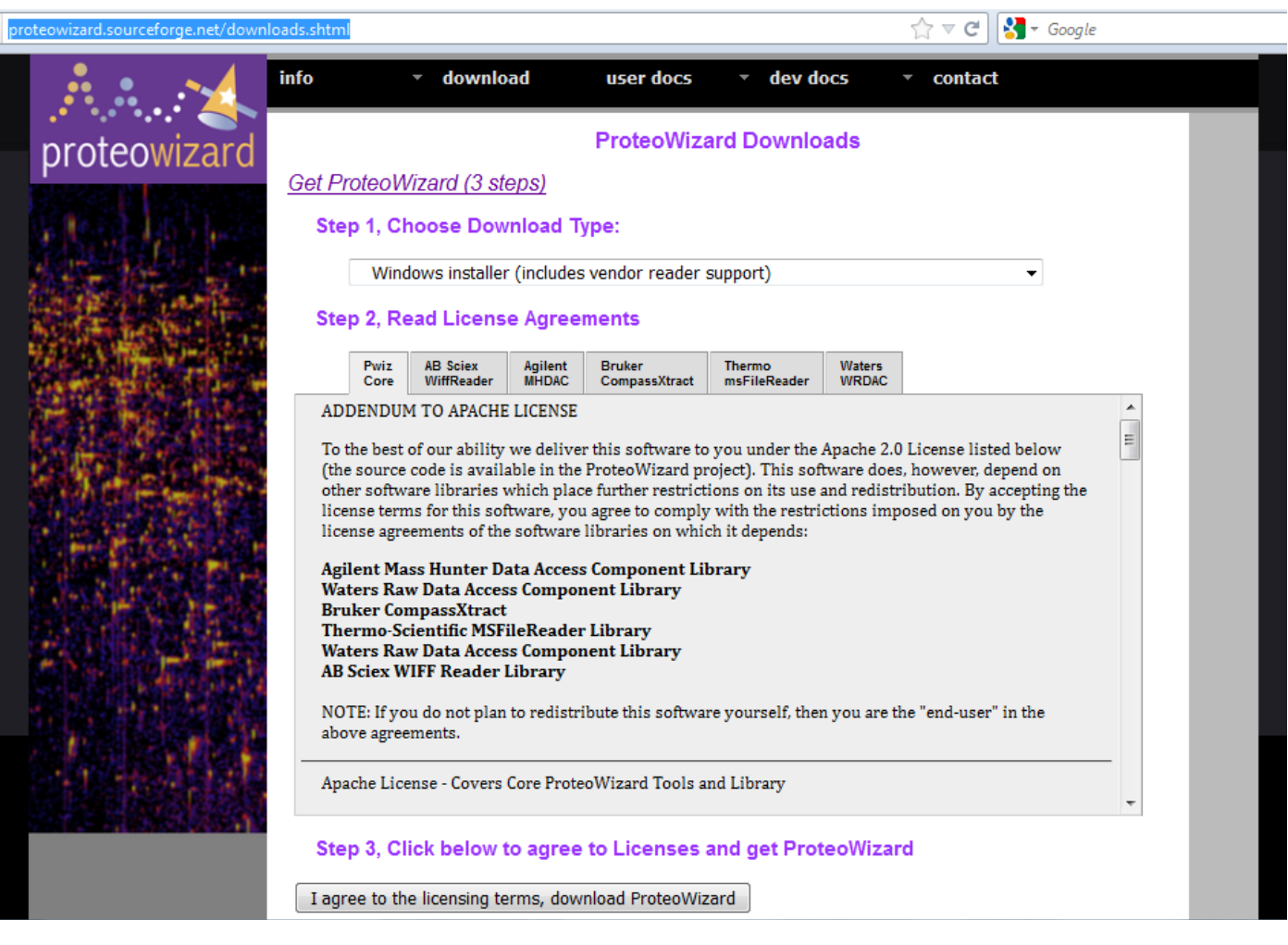

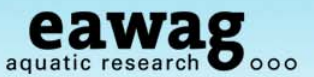

Install / Check Proteowizard

#### To use profile data (RMassBank deprofiler):

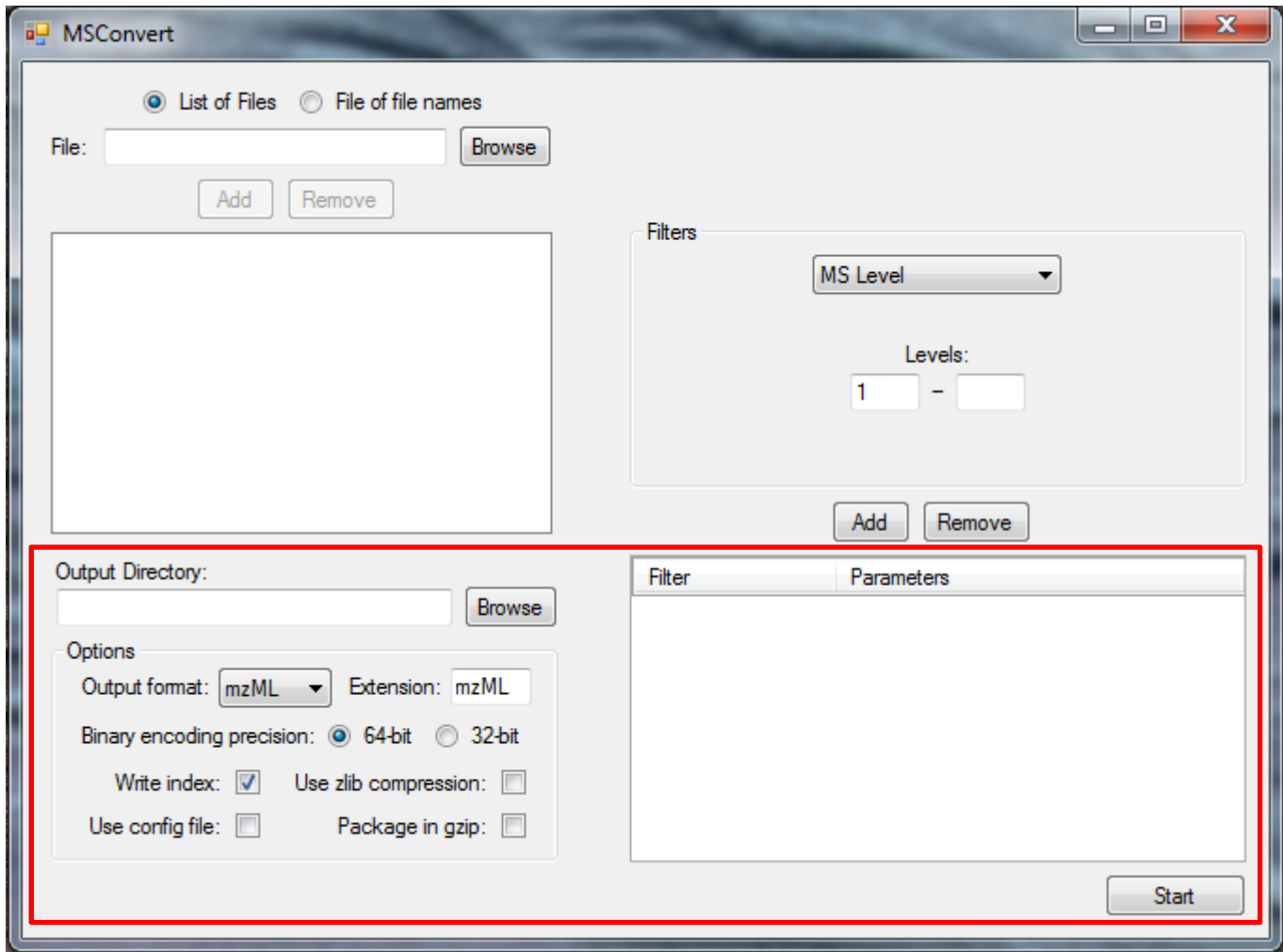

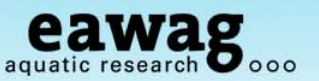

Install / Check Proteowizard

To use centroid data (Pwiz deprofiler – example data prepared this way):

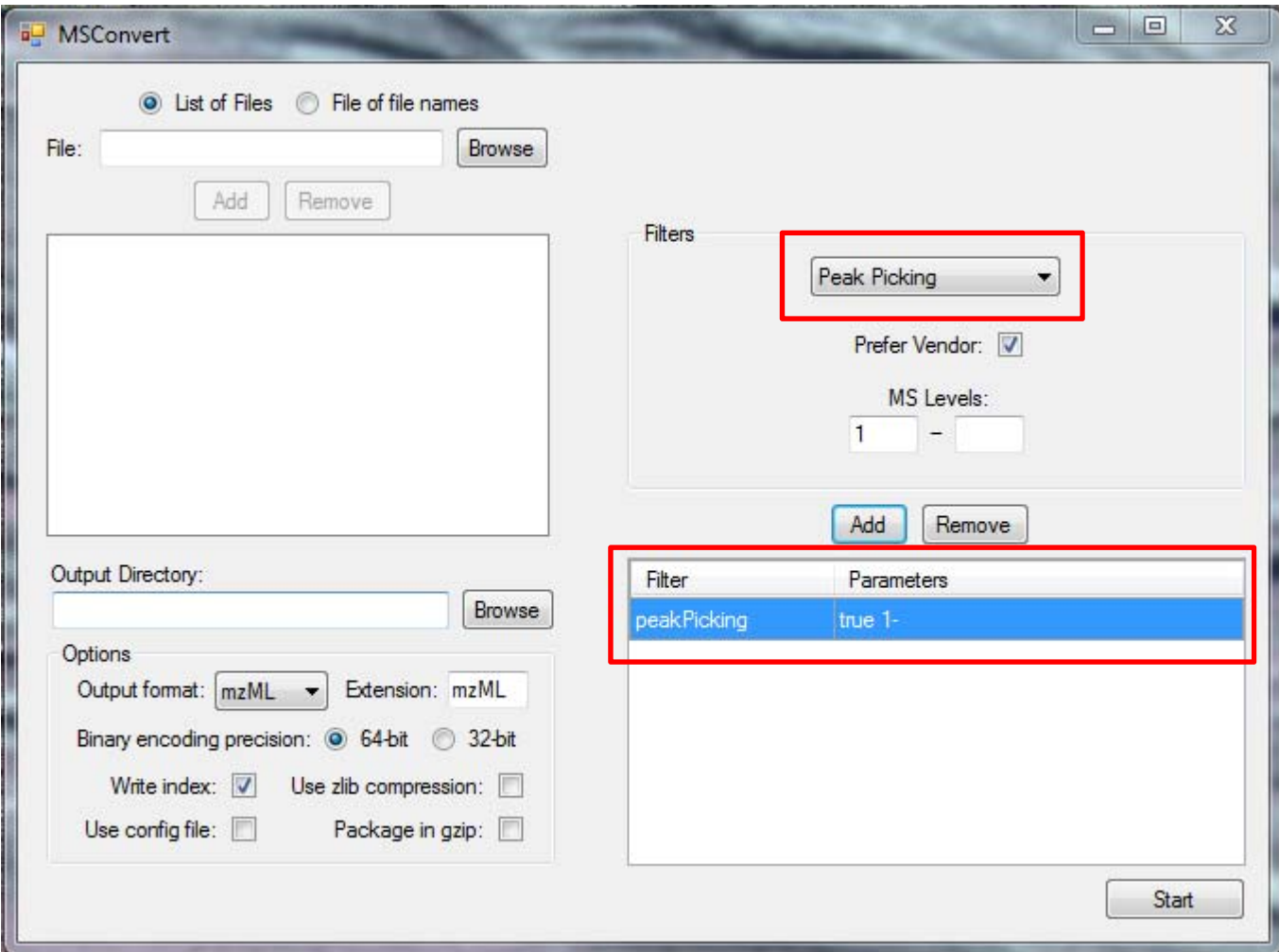

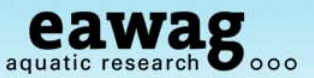

File names…

The files are used to identify a compound in the workflow

o Currently, we require a format like:

xxxxxxxxxxxx**\_1234\_**xxx.**mzML**

- o \_1234\_ is the compound ID which is also in the compound list
- o mzML is the format currently read by RMassBank

o Advanced / alternative formats possible o Will require adjustment to the RMassBank code o Check out functions msms\_workflow and findMsMsHR

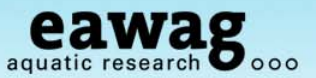

The compound list

#### Go back to the R / RStudio window

- o Choose a working directory (change this!!! and create a new one if you like)
- o Copy the compound list into this directory:

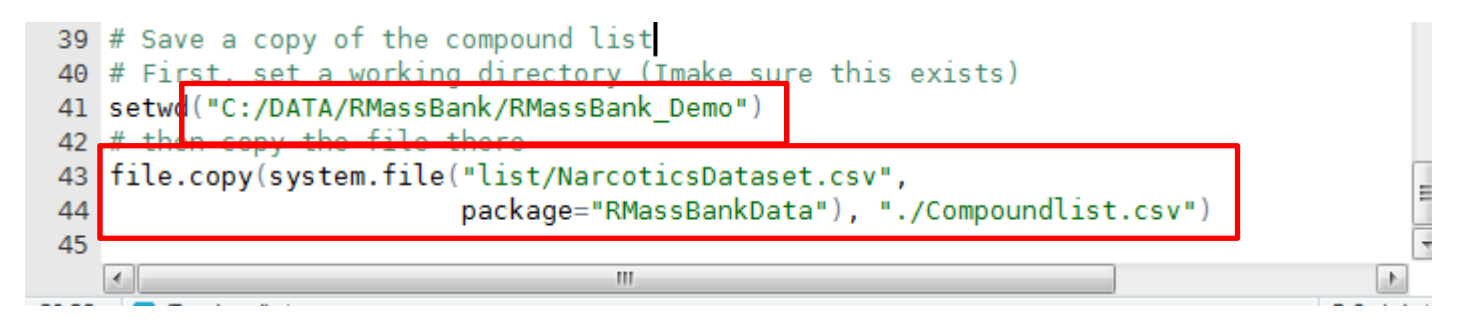

```
> setwd("C:/DATA/RMassBank/RMassBank Demo")
> # then copy the file there
> file.copy(system.file("list/NarcoticsDataset.csv",
                           package="RMassBankData"), "./Compoundlist.csv")
\ddot{\phantom{1}}[1] TRUE
\geq
```
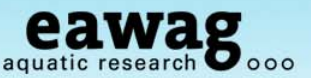

The compound list

Open up the compound list (Excel, OpenOffice):

- o Ignore any error messages Excel gives you (it is CSV, not SYLK!!!)
- o Red fields are required: ID for file name, SMILES,
- o Optional: Name (SMILES back-up) and RT for MS and MS/MS retrieval window

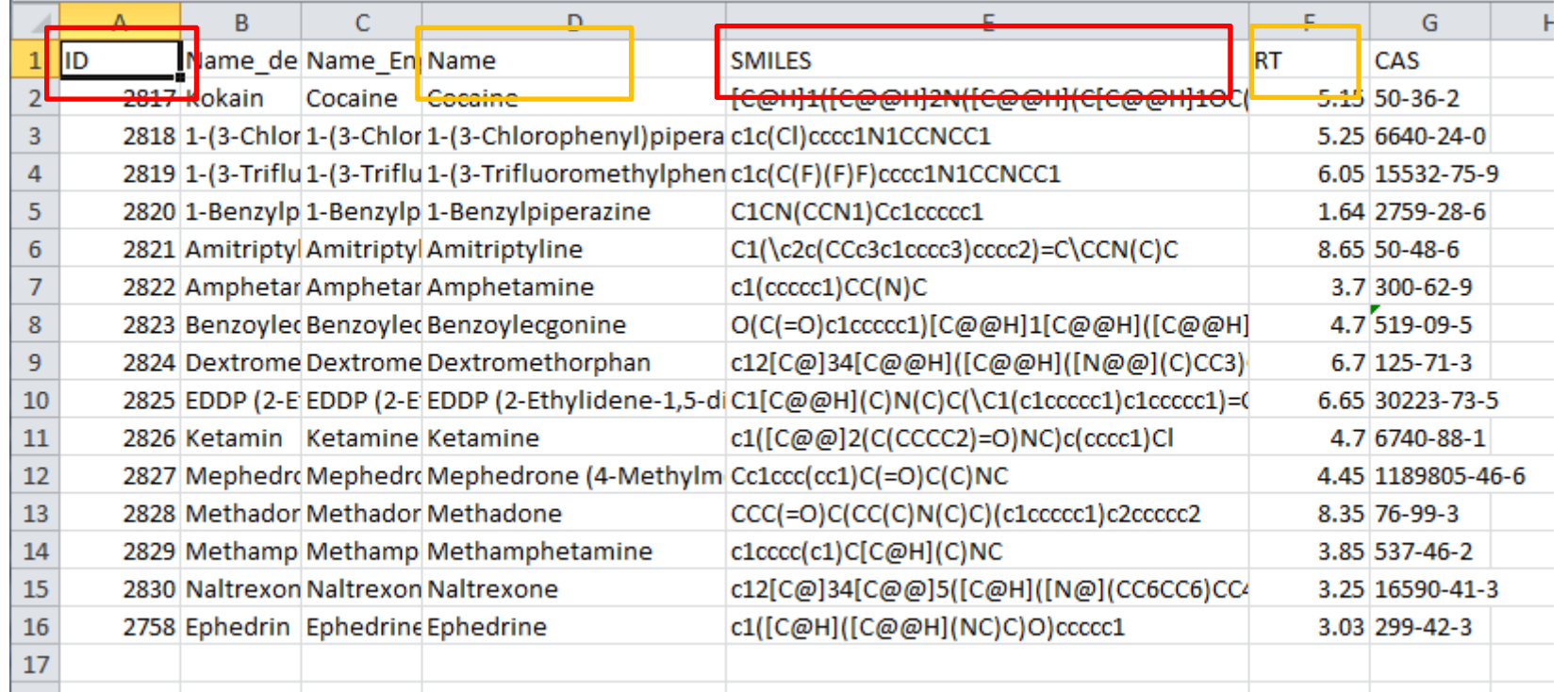

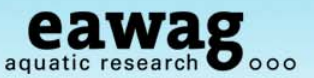

The settings file (lucky last bit!!)

A number of settings are necessary for successful generation:

- o Data processing
- o Correct annotation of spectra

```
# Now, generate a settings file:
RmbSettingsTemplate("mysettings.ini")
```
o Open up in any text editor and edit…

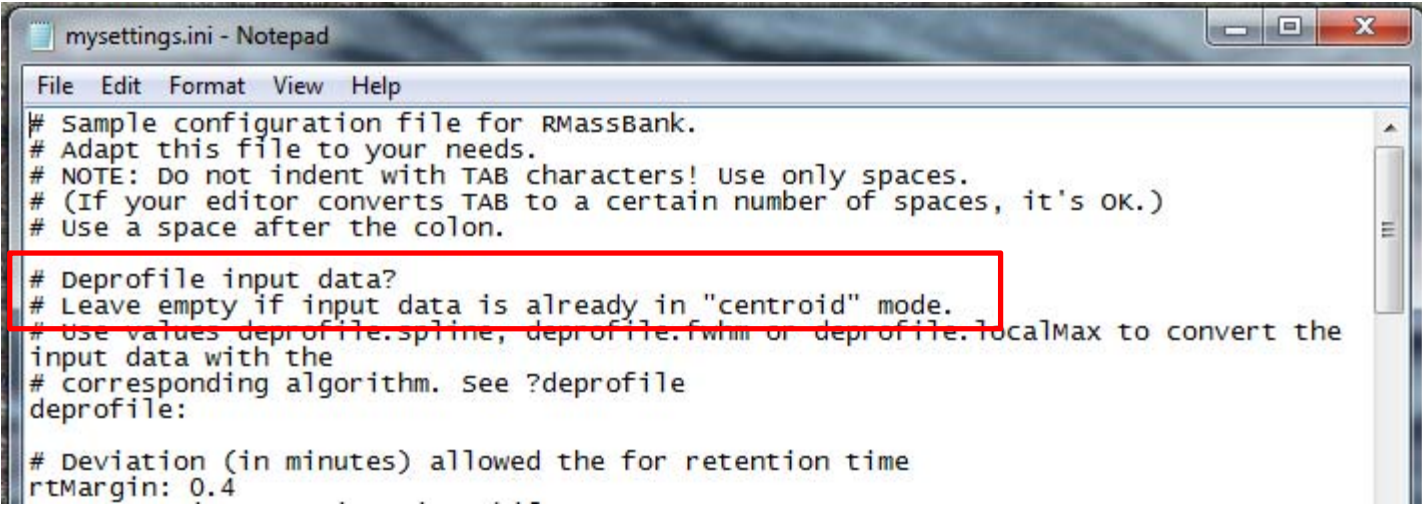

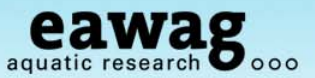

The settings file (lucky last bit!!)

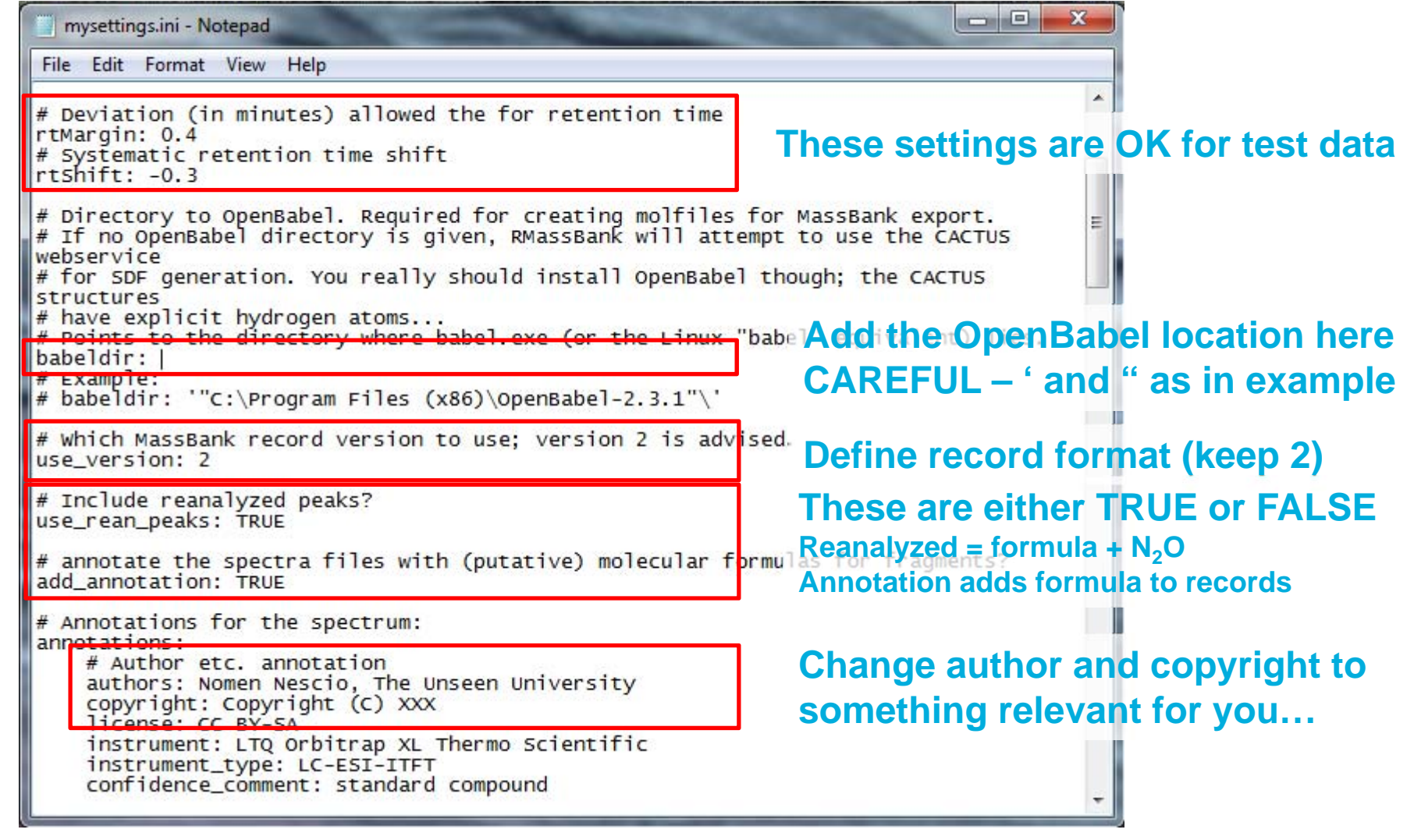

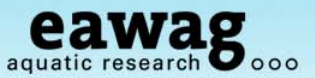

The settings file (lucky last bit!!)

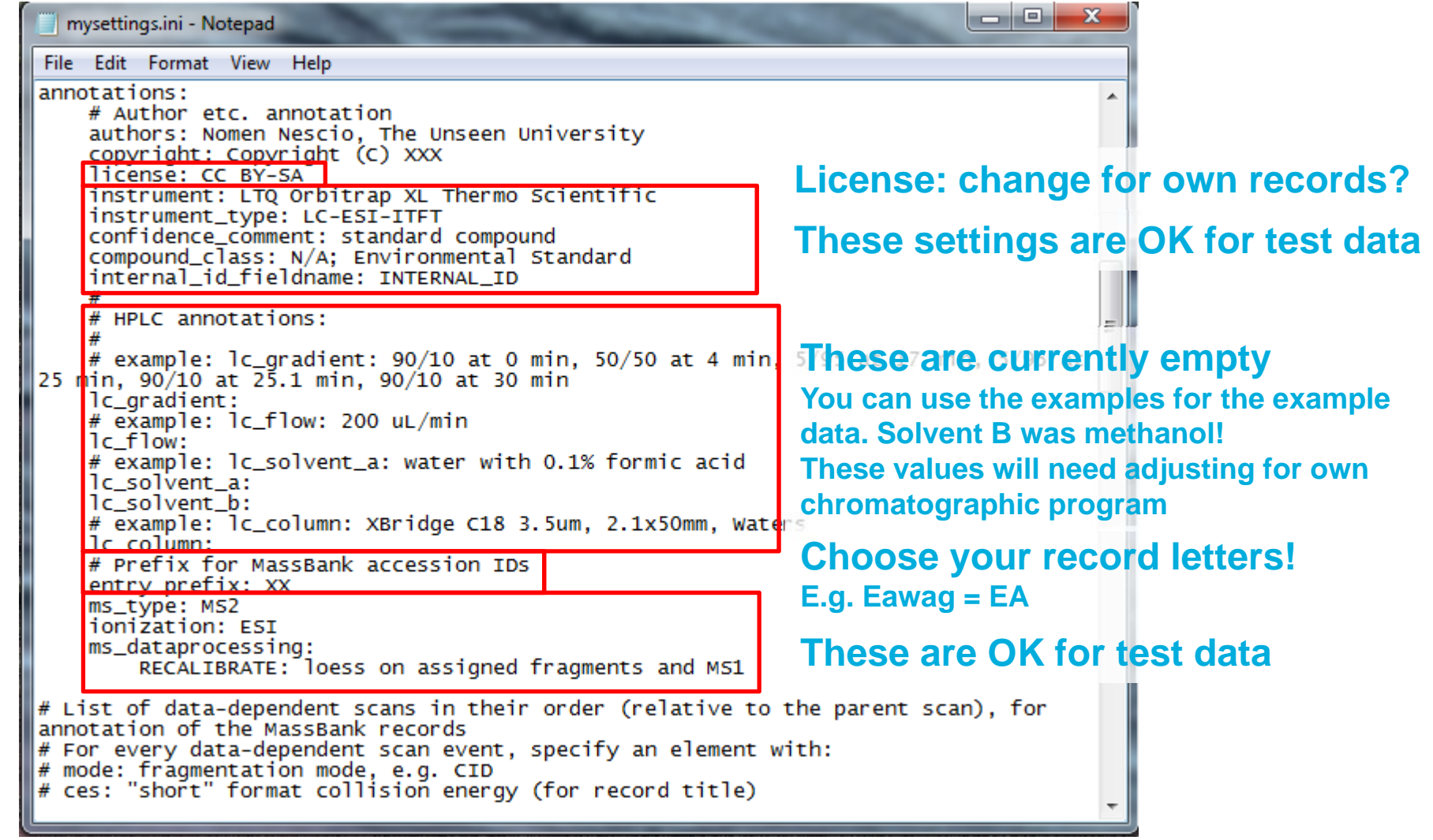

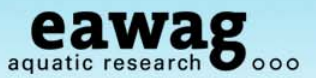

The settings file (lucky last bit!!)

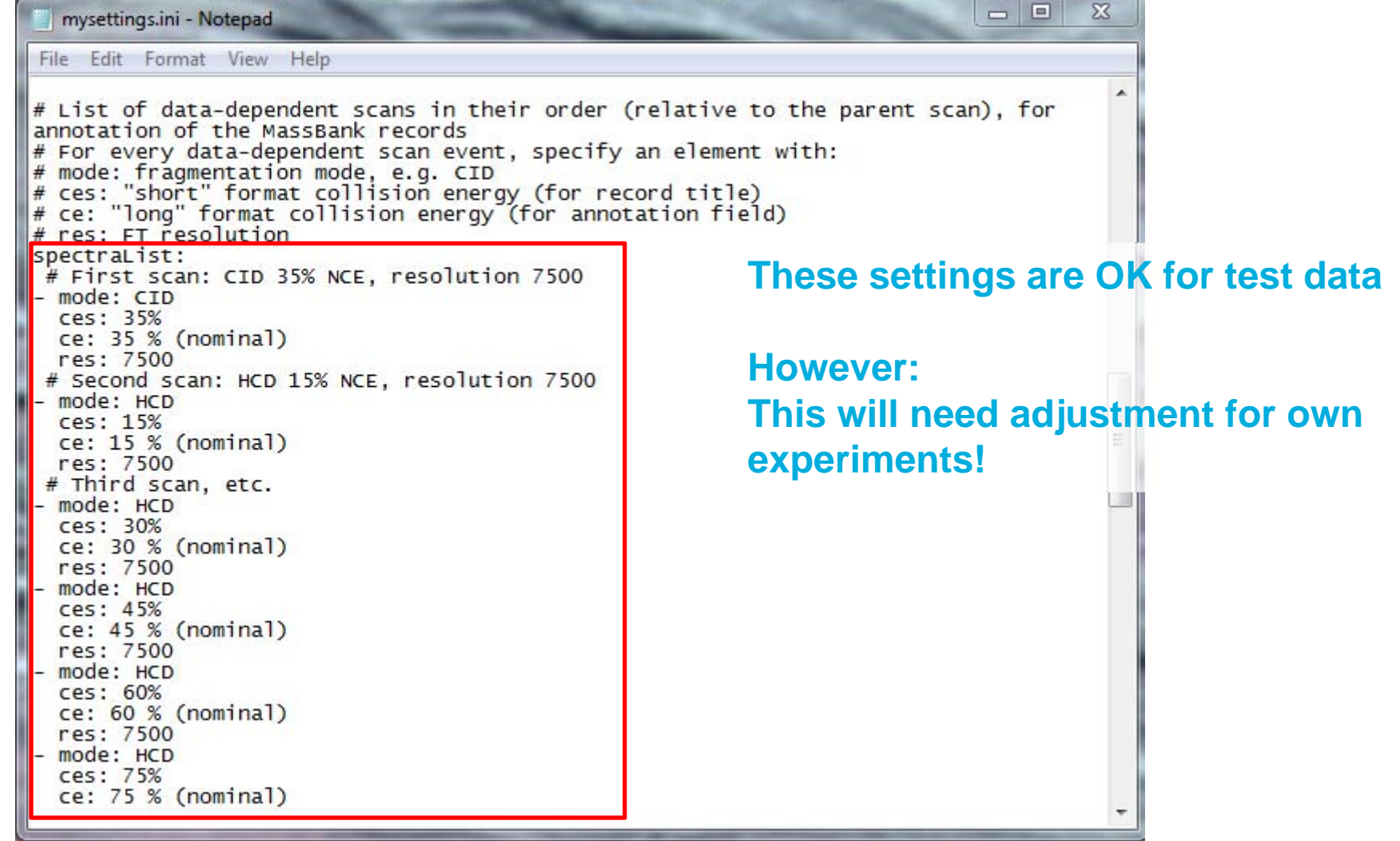

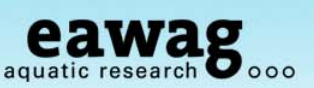

#### The settings file (lucky last bit!!)

#### **Finally: Save this before you go on!!!**

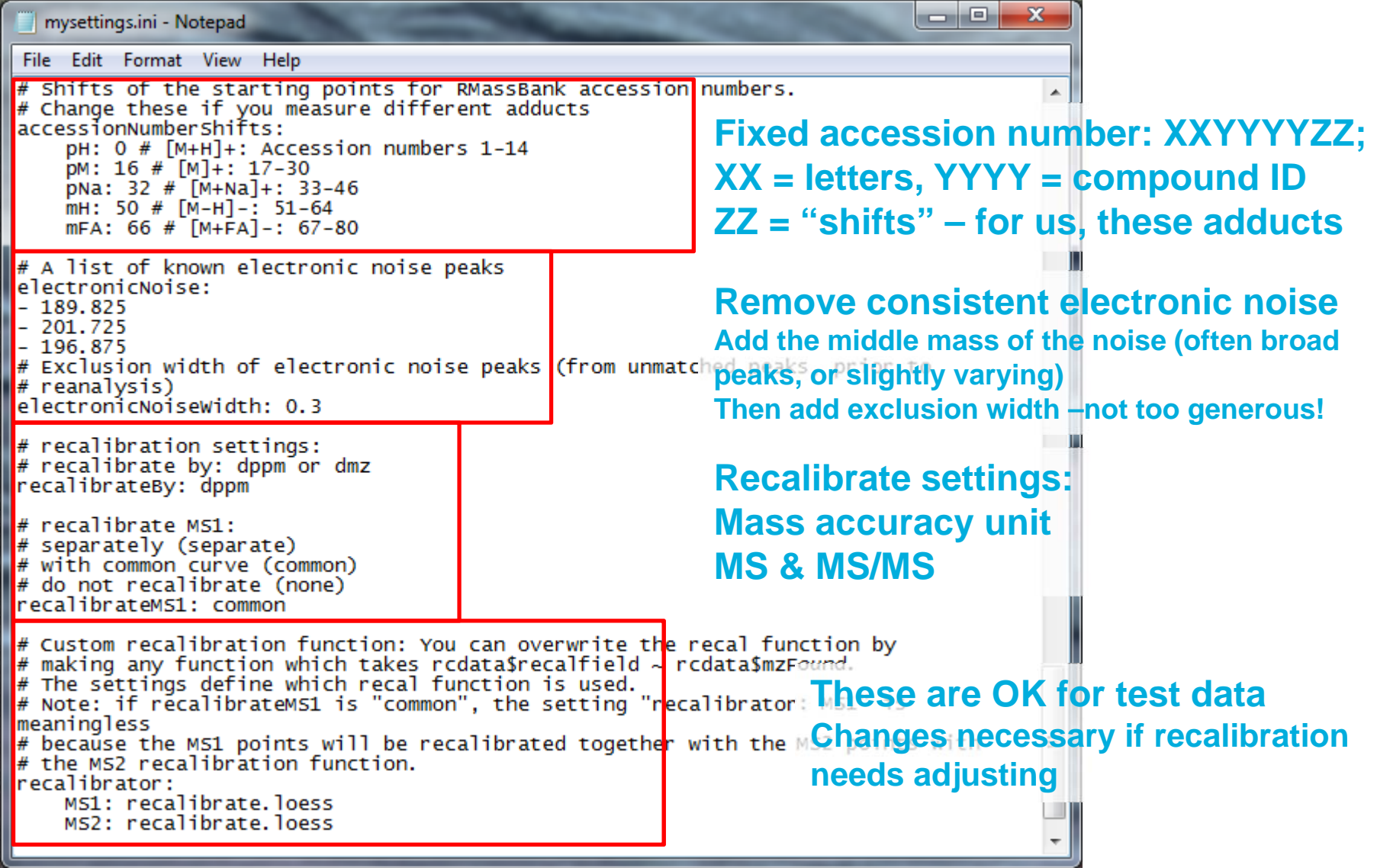

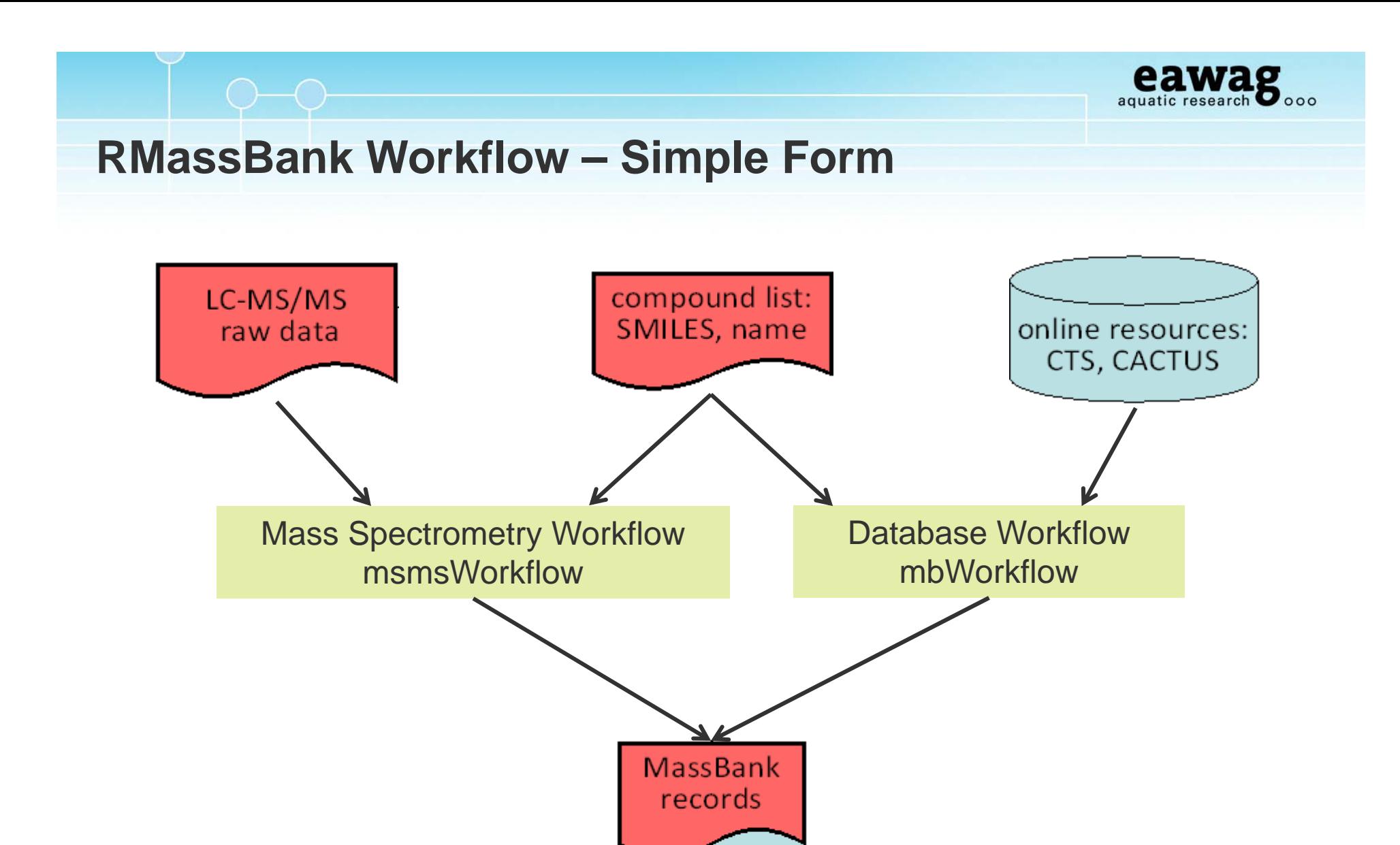

structure files

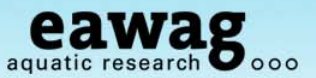

Now we can get started!

#### Go back to your R session and "RMassBank\_Demo.R"

 $\circ$  Select and run this whole snippet – but change the file name first!

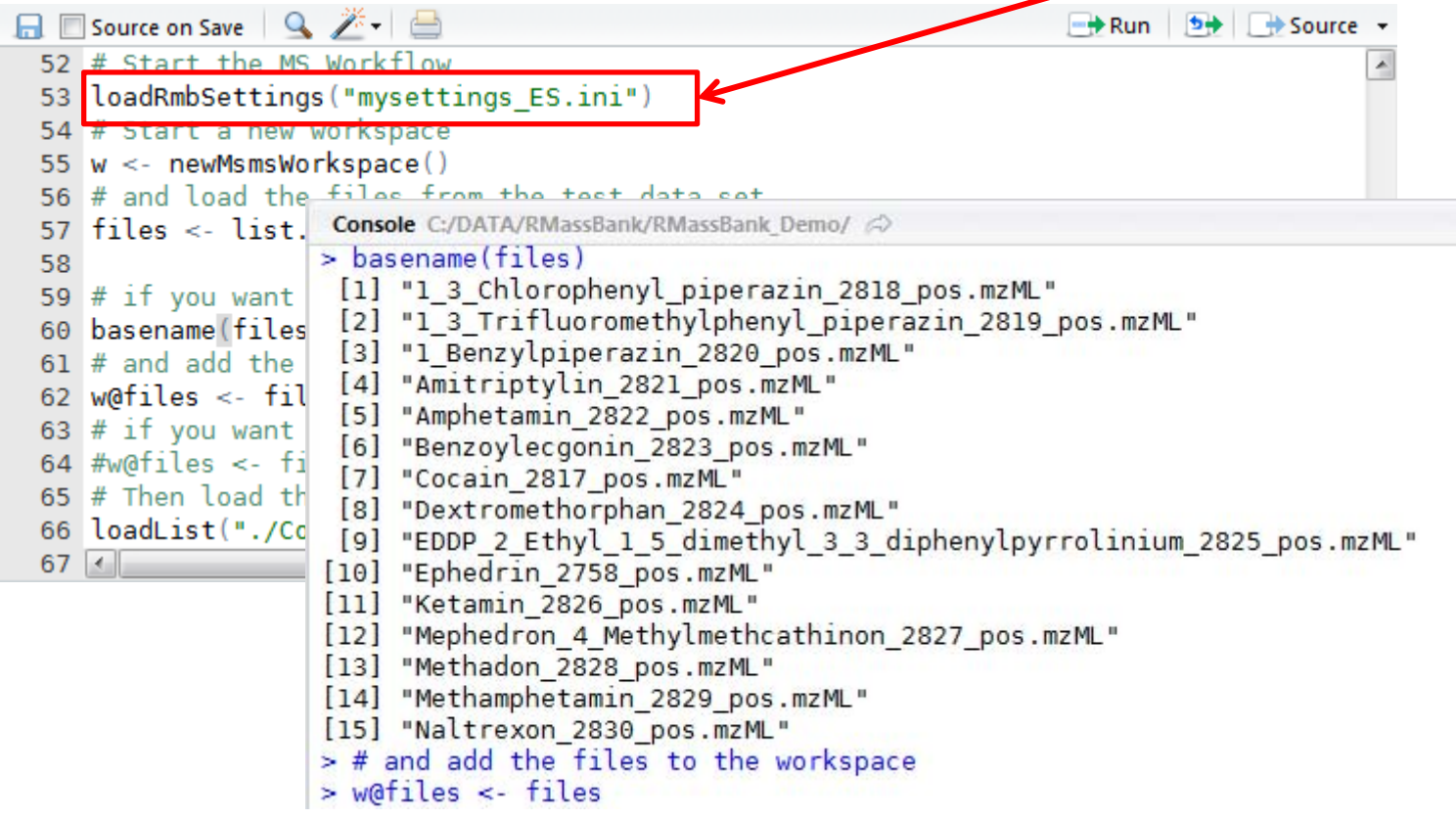

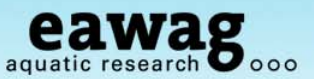

msmsWorkflow: 8 Steps in summary

- o Step 1: Search all files for MS/MS spectra of compound
- o Step 2: Molecular formula fitting for all peaks (large tolerance)
- o Step 3: Analyzed spectra aggregated into a list
- o Step 4: Recalibration curve is calculated; all spectra are recalibrated
- o Step 5: Recalibrated spectra are reanalyzed (new formula fit post calibration)
- o Step 6: Reanalyzed spectra aggregated. Electronic noise removed.
	- o Back-up saved as archiveName.RData
- o Step 7: Fail peaks are reanalyzed (formula + 2N, O)
	- o Back-up saved as archiveName\_RA.RData
- o Step 8: Multiplicity Filtering: peaks occurring once only are removed.
	- o Back-up saved as archiveName\_RF.RData
	- o **High Intensity Fail Peaks**: archiveName Failpeaks.csv

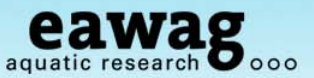

8 steps in RMassBank code…

```
\circ Steps 1:4 – up to recalibration
         # Start the workflow with steps 1 to 4:
         w \le- msmsWorkflow(w, mode="pH", steps=c(1:4), archivename = "pH narcotics")
     o Warning: this can take a while….
     o Progress:
         > # Start the workflow with steps 1 to 4:
         > w <- msmsWorkflow(w, mode="pH", steps=c(1:4), archivename = "pH narcotics")
         msmsWorkflow: Step 1
             0%3: >C:/Users/schymaem/Documents/R/win-
         library/2.14/RMassBankData/spectra/1 3 Chlorophenyl piperazin 2818 pos.mzML
             7%3: >C:/Users/schymaem/Documents/R/win-
         library/2.14/RMassBankData/spectra/1 3 Trifluoromethylphenyl piperazin 2819 pos.mzML
         | 13%3: >C:/Users/schymaem/Documents/R/win-
         library/2.14/RMassBankData/spectra/1_Benzylpiperazin_2820_pos.mzML
         |===============
                                                                                      20%3:
         >C:/Users/schymaem/Documents/R/win-library/2.14/RMassBankData/spectra/Amitriptylin 2821
```
o P.S. don't worry if lots of "3"s appear, this is (relatively) meaningless

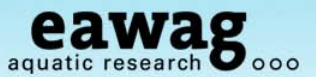

Steps 1:4 of RMassBank code...

#### o Recalibration plot at the end

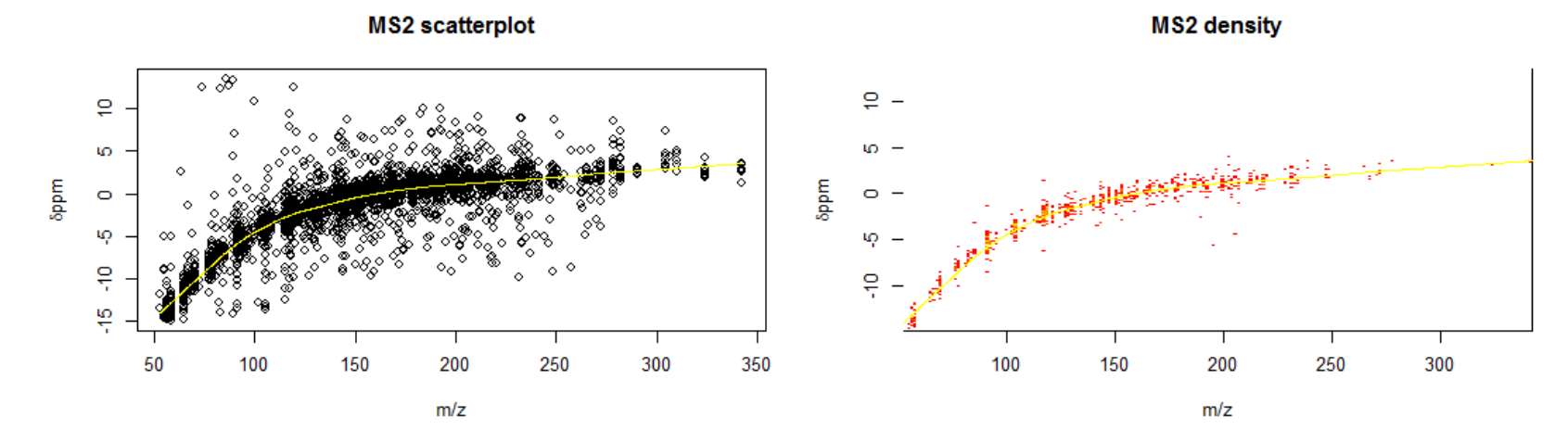

**MS1** scatterplot

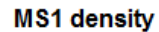

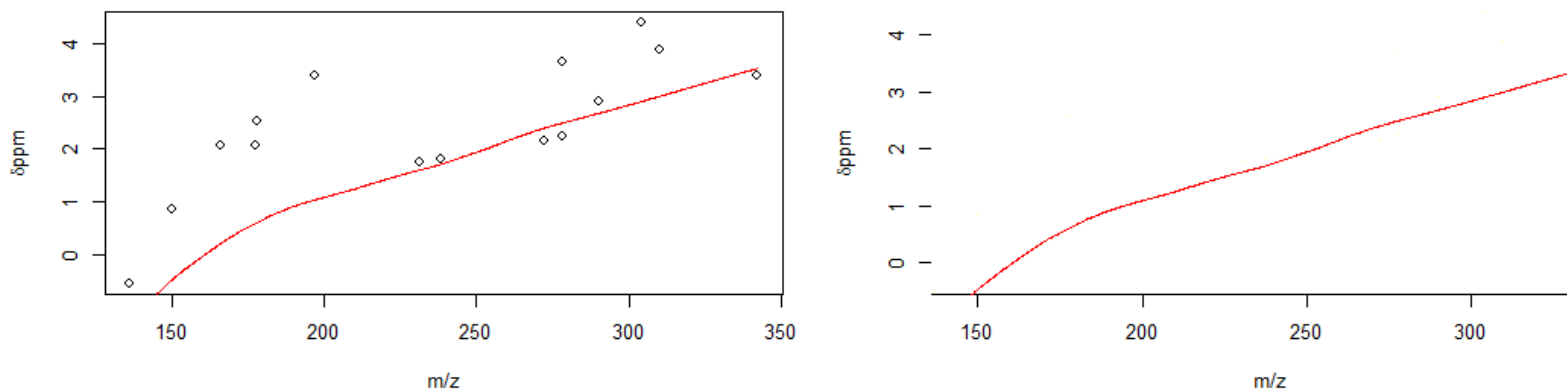

 $m/z$ 

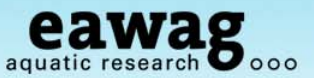

Steps 5:8 in RMassBank code…

```
o Steps 5:8 – complete the MS workflow
```

```
# Keep going with steps 5-8:
w \leq - msmsWorkflow(w, mode="pH", steps=c(5:8), archivename = "pH_narcotics")
```
o Warning: this can also take a while….

o Progress:

```
> # Keep going with steps 5-8:
> w <- msmsWorkflow(w, mode="pH", steps=c(5:8), archivename = "pH narcotics")
msmsWorkflow: Step 5
    0\%7\%13%
 ---------
                                                                                  20%
   -------------
                                                                                  27%
                                                                                  33%
                                                                                  40%
                                                                                  47%
                                                                                 53%
                                                                                 60%
```
o Now we need to look at the "Fail Peaks"

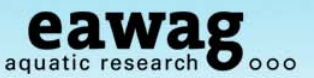

#### File listing should now look something like:

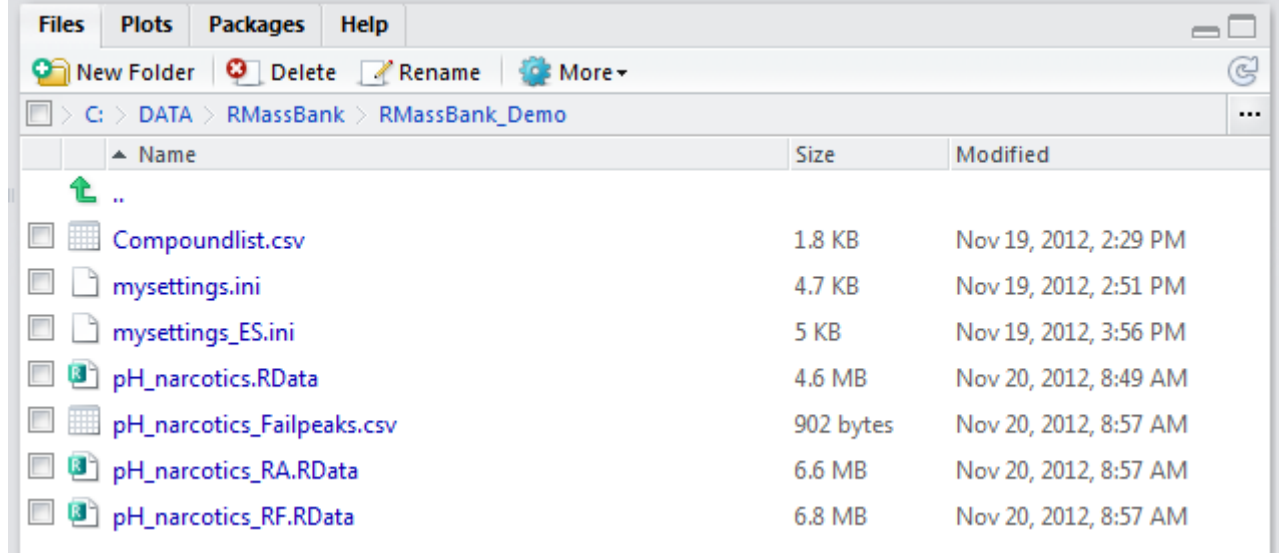

#### o Open up the fail peaks (outside R) and have a look

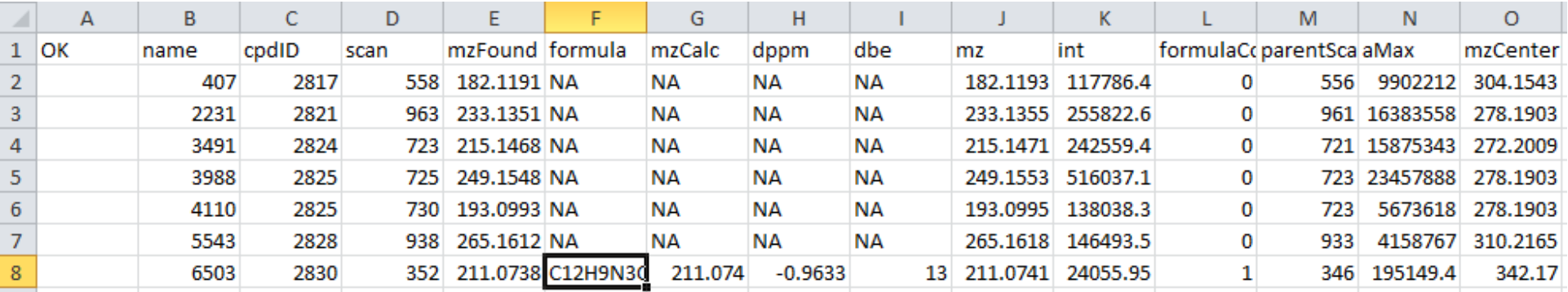

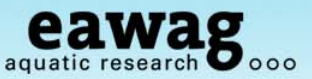

Fail Peaks

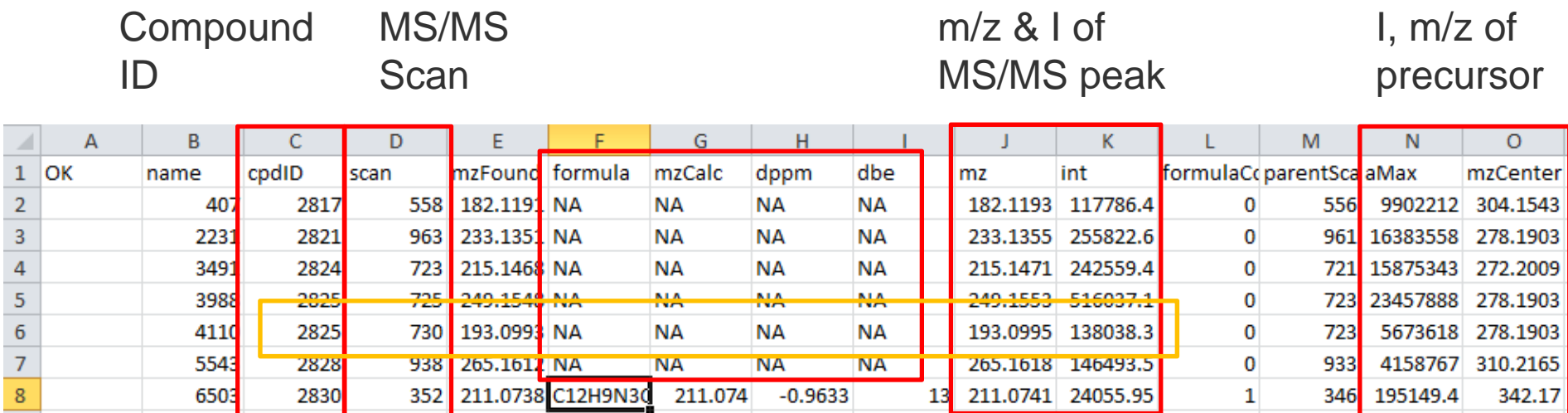

No formula calculated; not replicated (only present once) and low I compared with parent => "true" fail peaks Look at raw data of "2825"

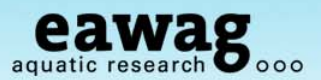

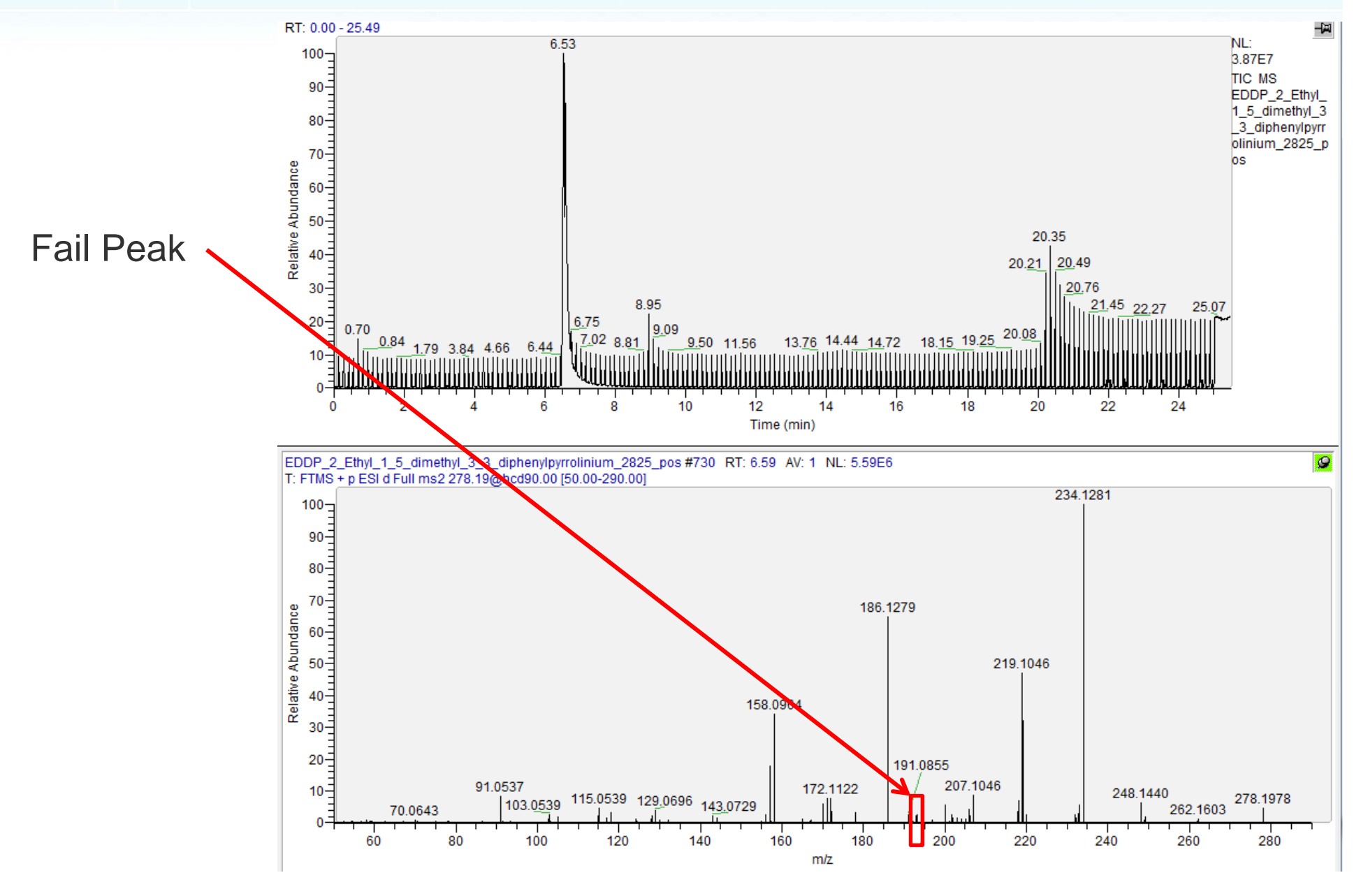

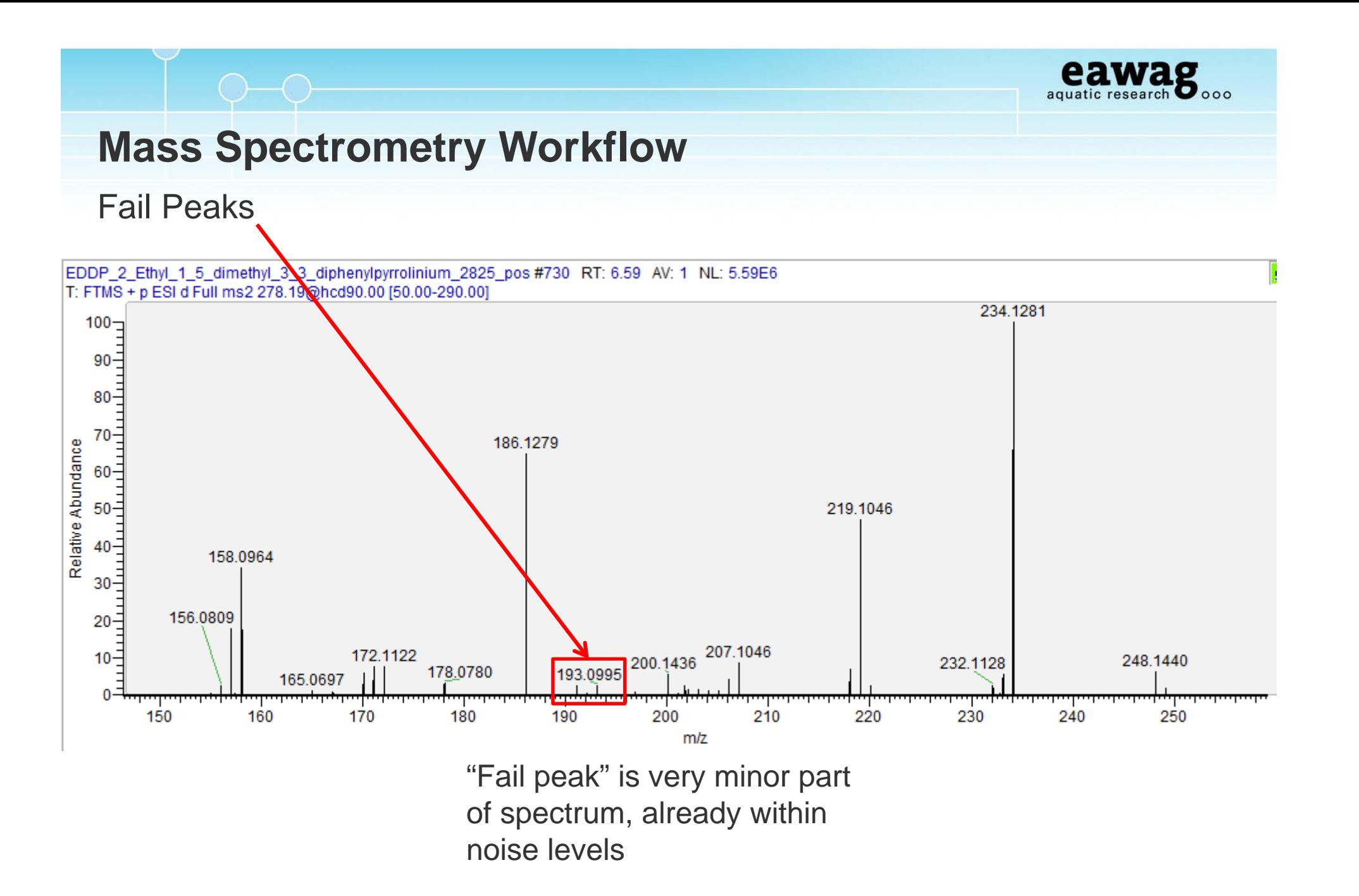

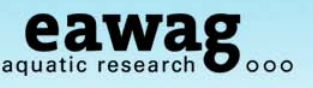

Fail Peaks

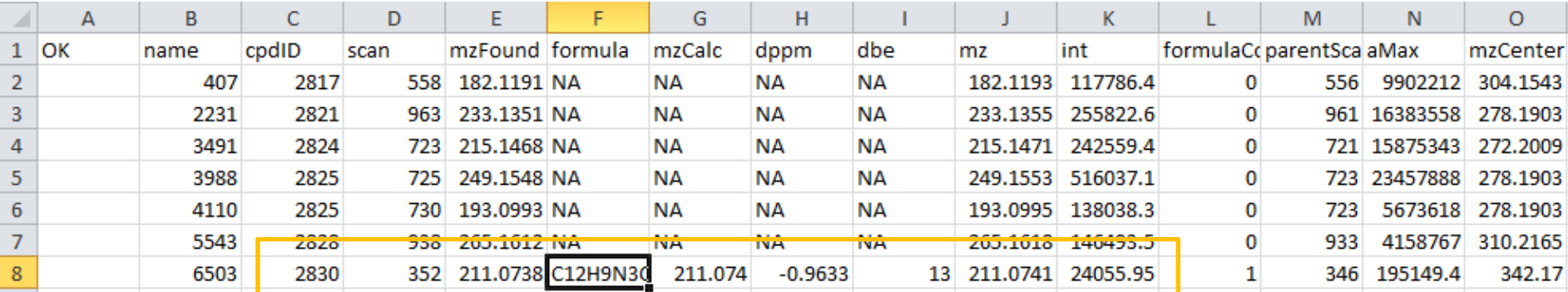

Formula calculated, but also low intensity compared with precursor Go to raw data…

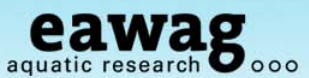

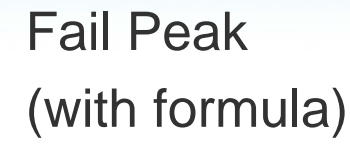

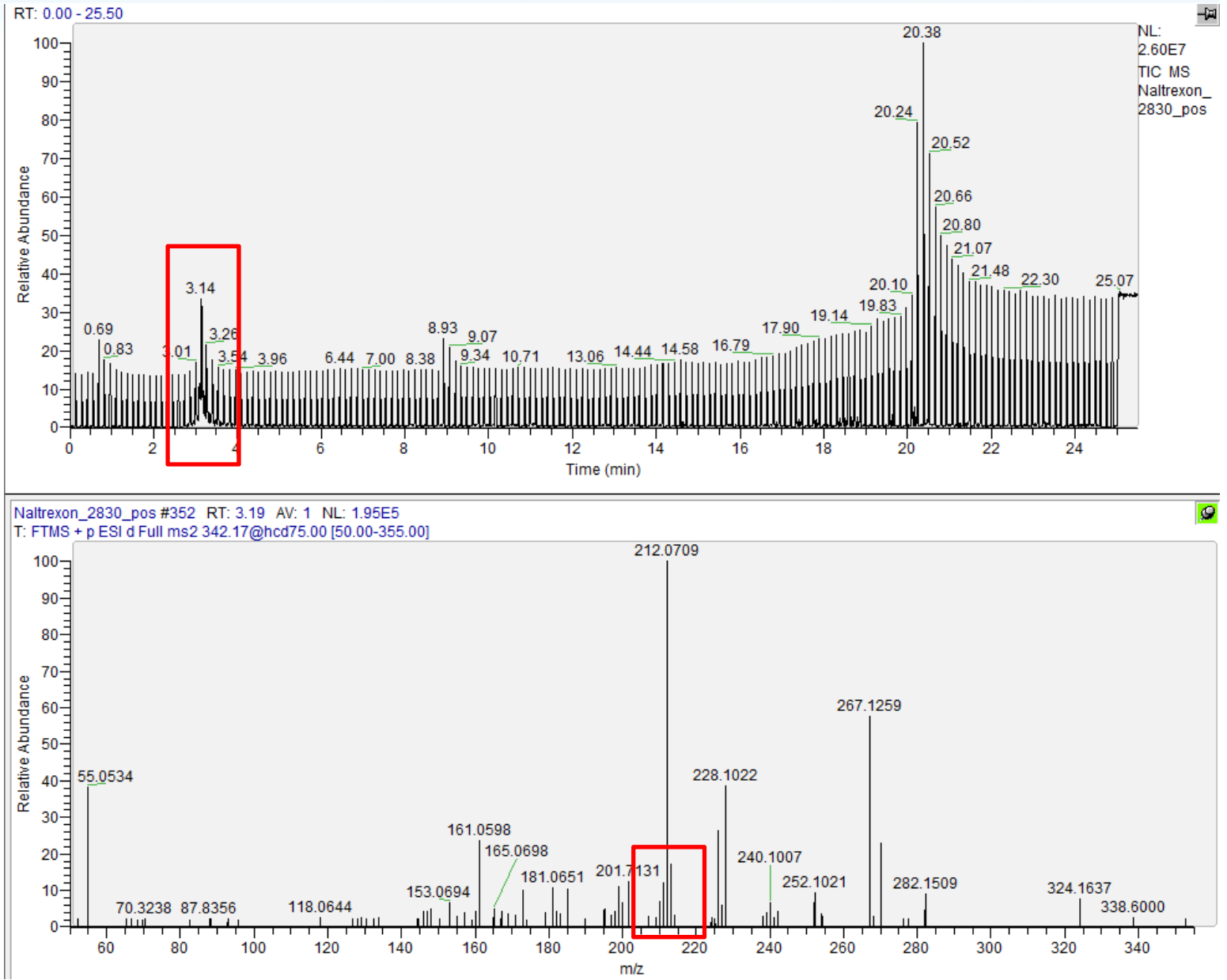

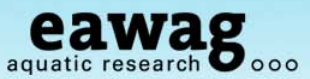

#### Fail peak (with formula)

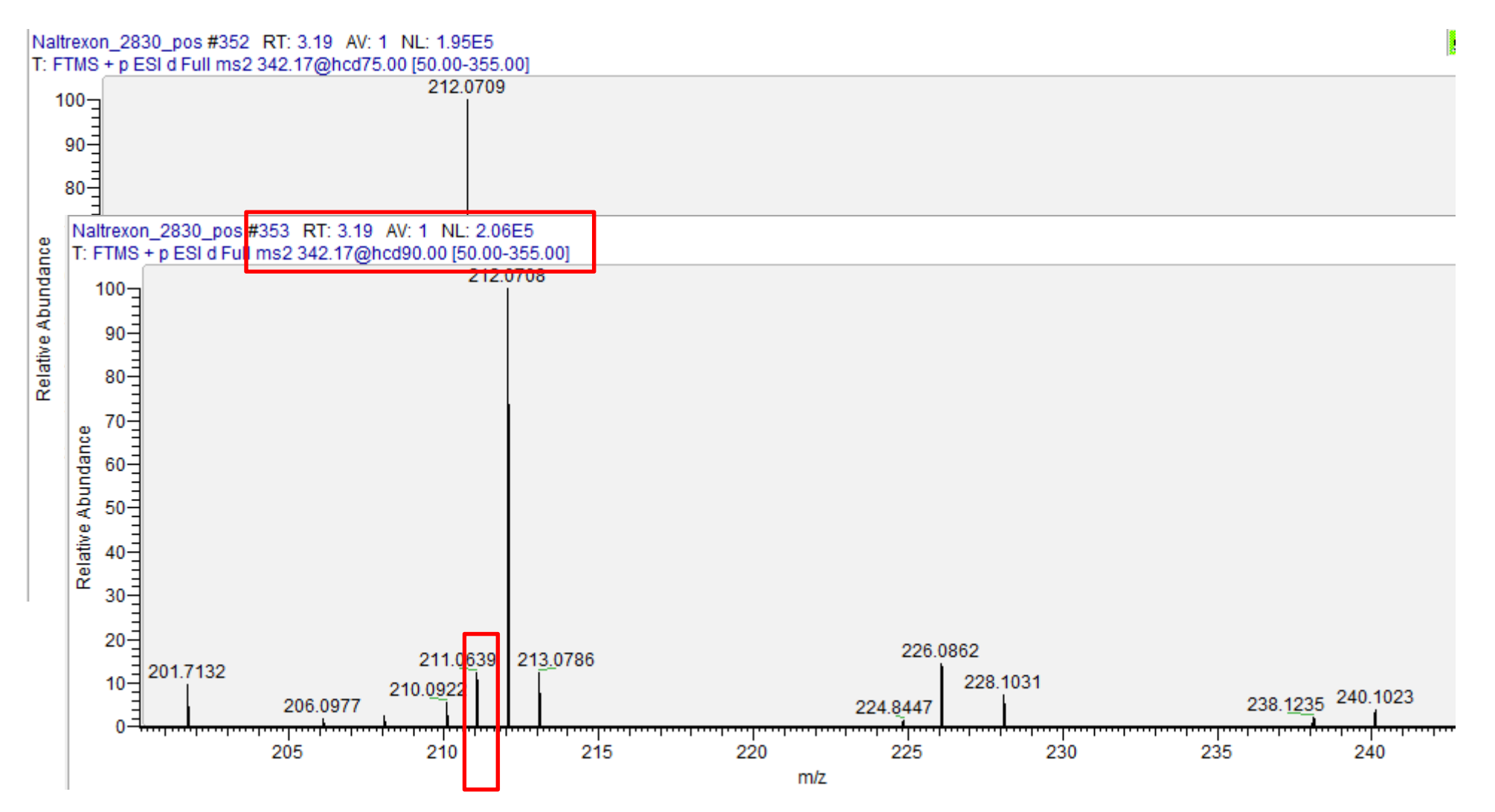

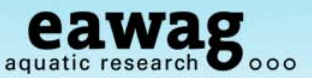

Fail Peaks

#### Include this "fail peak" by entering a 1 in the OK column

- o Save under a new name…
	- o e.g. "pH\_narcotics\_Failpeaks\_wOKs.csv"

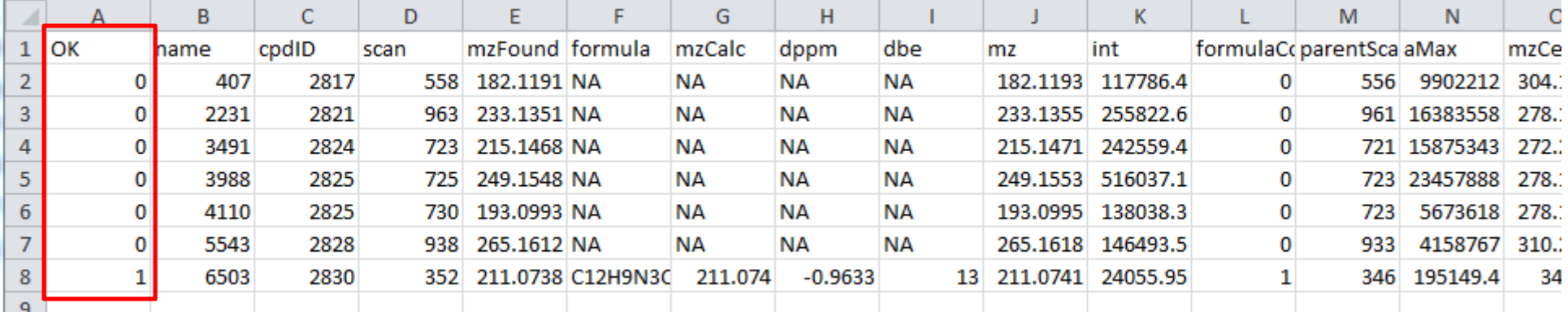

We are now ready to go onto the Record Creation part of the workflow…

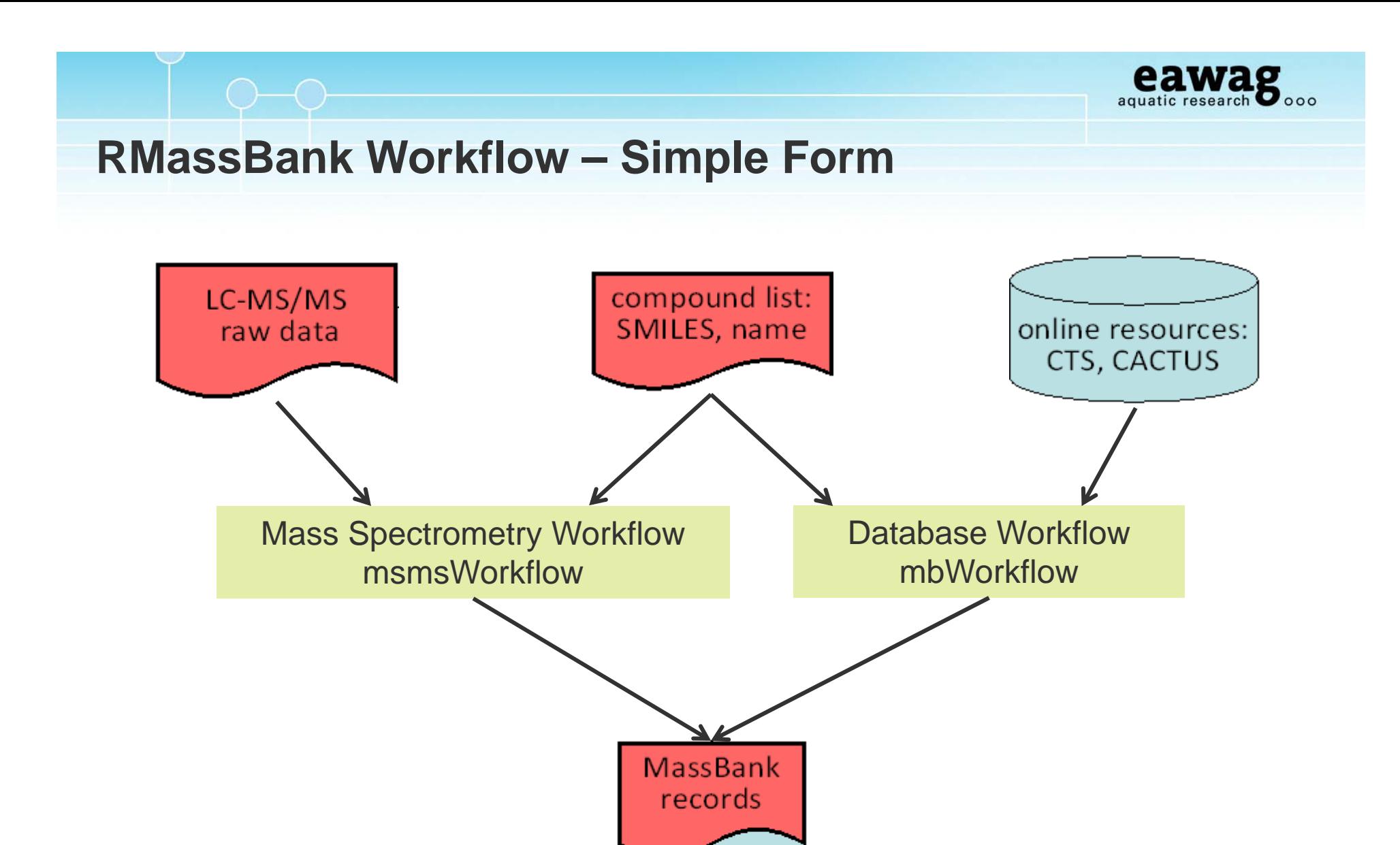

structure files

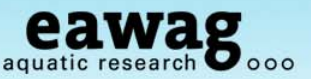

Start a new MB workspace and reset the "Infolists" (compound information)

o Reset and load "Infolists" (compound information) – we will use a part-filled one

```
79
80 # Next, start the MassBank Record Workflow:
81 mb <- newMbWorkspace(w)
82 \text{ mb} < \text{resetInfolists(mh)}83 # To speed up this example, we have provided a partially complete list
84 mb <- loadInfolists(mb, system.file("infolists incomplete",
                                         package="RMassBankData"))
85
```
o Add fail peaks, if applicable, and start the workflow:

```
90 # now add the fail peaks from above, if you have included any
91 mb <- addPeaks(mb, "pH narcotics Failpeaks w0Ks.csv")
92
93 # Start the record generation workflow
94 mb <- mbWorkflow(mb, infolist path="./Narcotics infolist.csv")
95
```
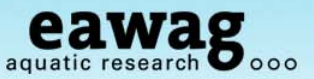

#### Progress:

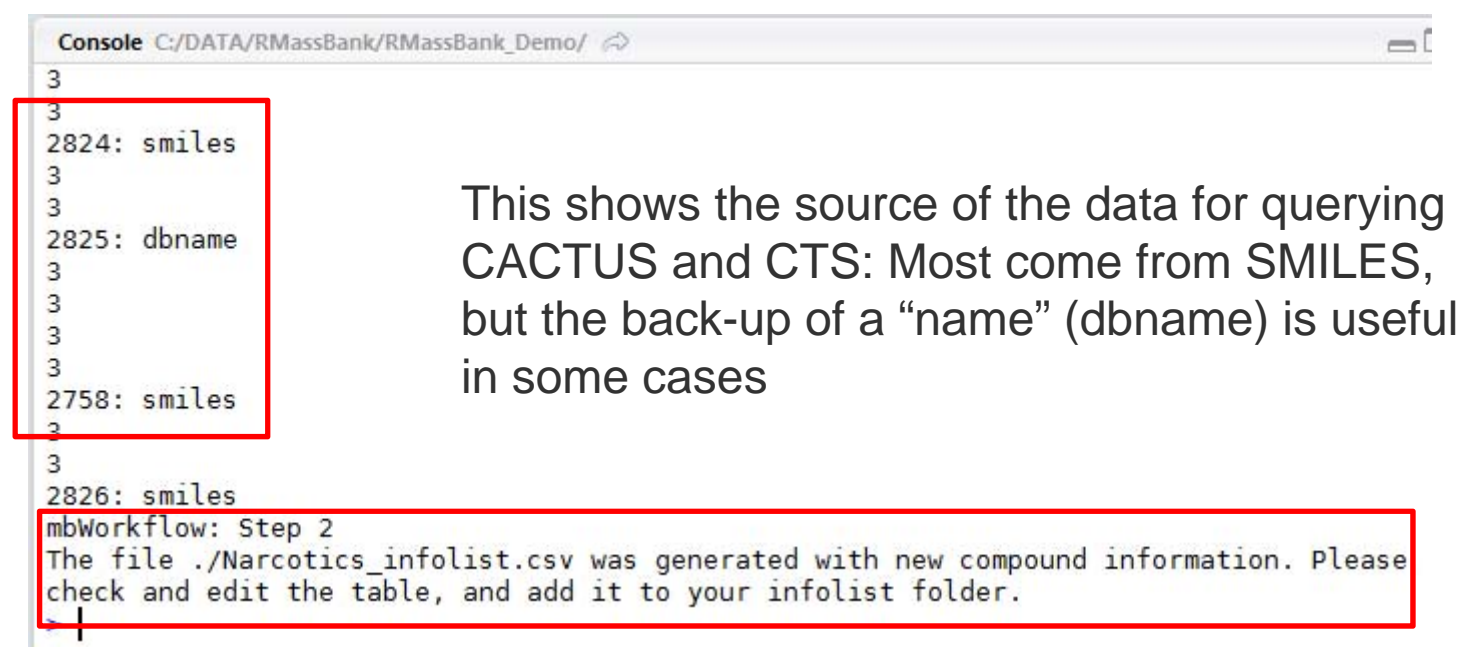

There is new information to check manually Please open the table in Excel/OpenOffice…

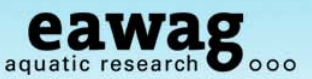

#### Infolist Editing (1) - Names

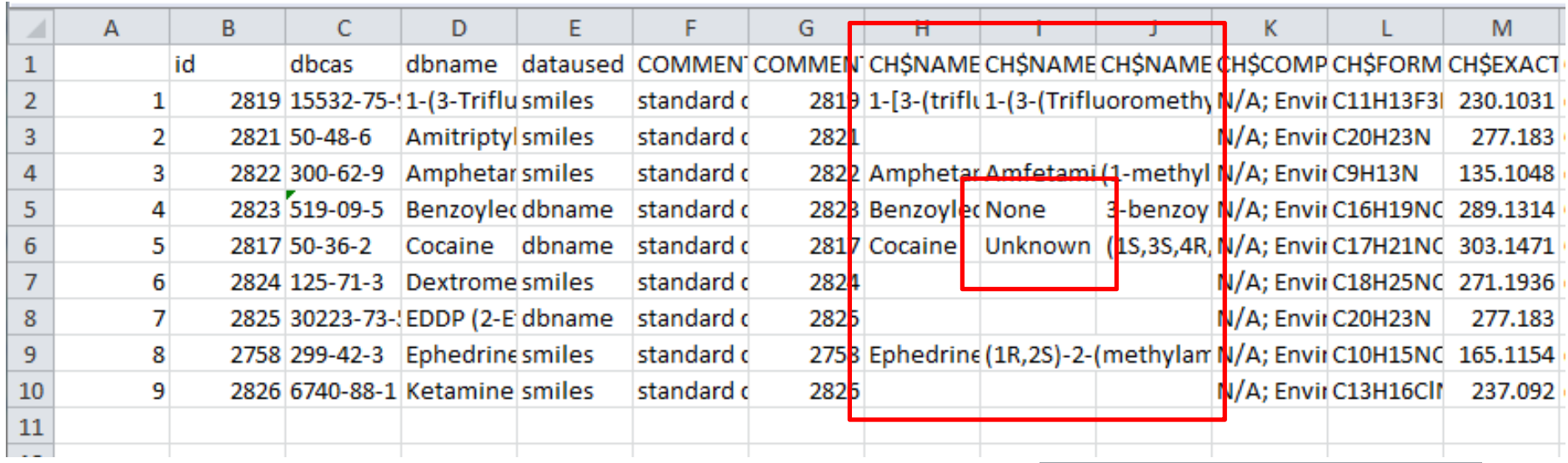

Fix up the names here

- "None", "Unknown" unnecessary
- At least one name should be present (copy from dbname)

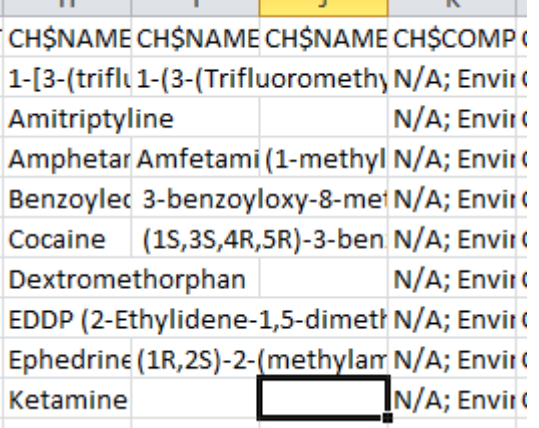

<u>and</u> and the state

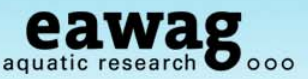

#### Infolist Editing (2) – double-check CAS Numbers (if they were in original csv)

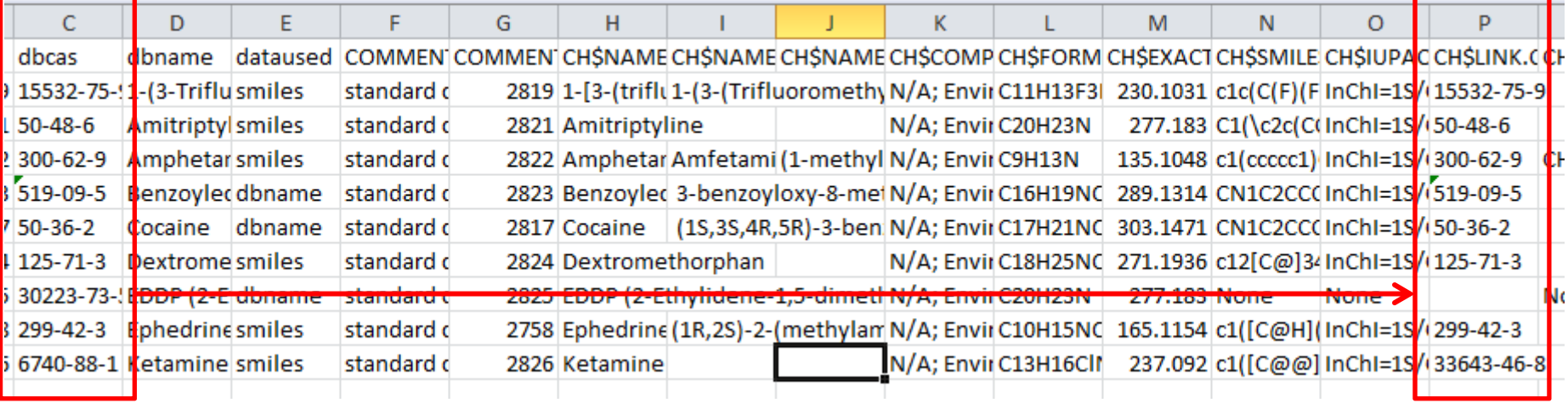

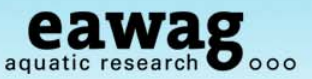

Infolist Editing (3) – reality-checking entries & delete "rubbish"

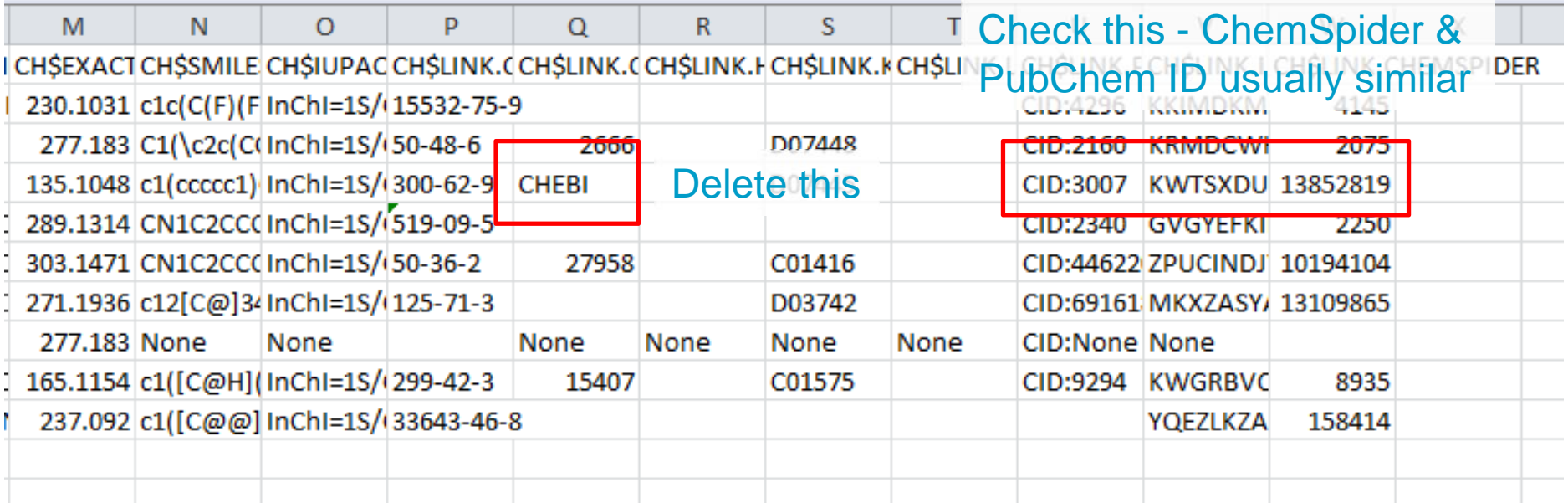

### **MassBank Workflow**

### Infolist Editing (4) – checking "Amphetamine" in ChemSpider

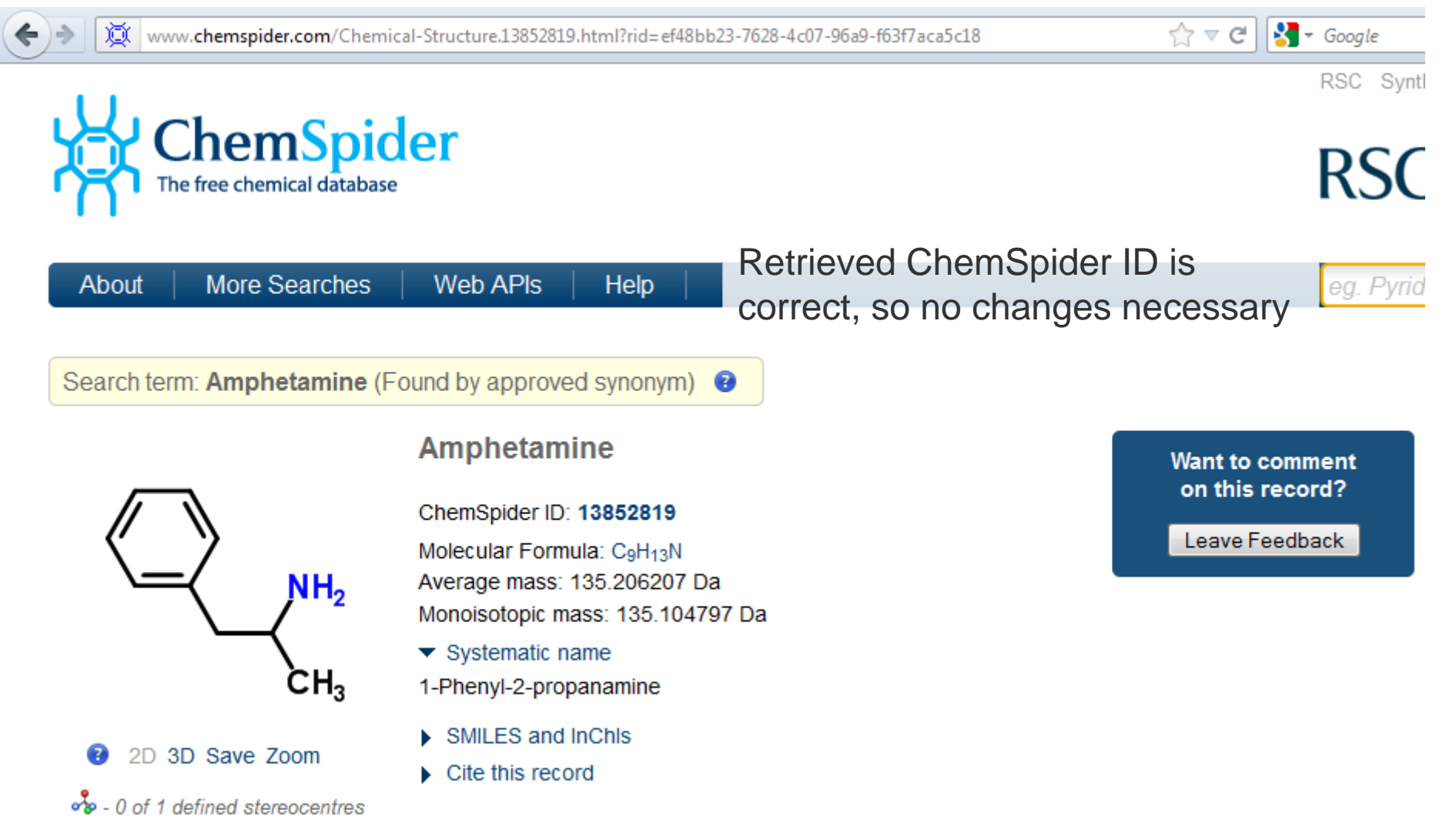

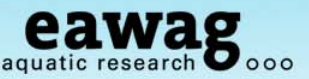

#### Infolist Editing (5) – fill in missing entries for EDDP - search by CAS

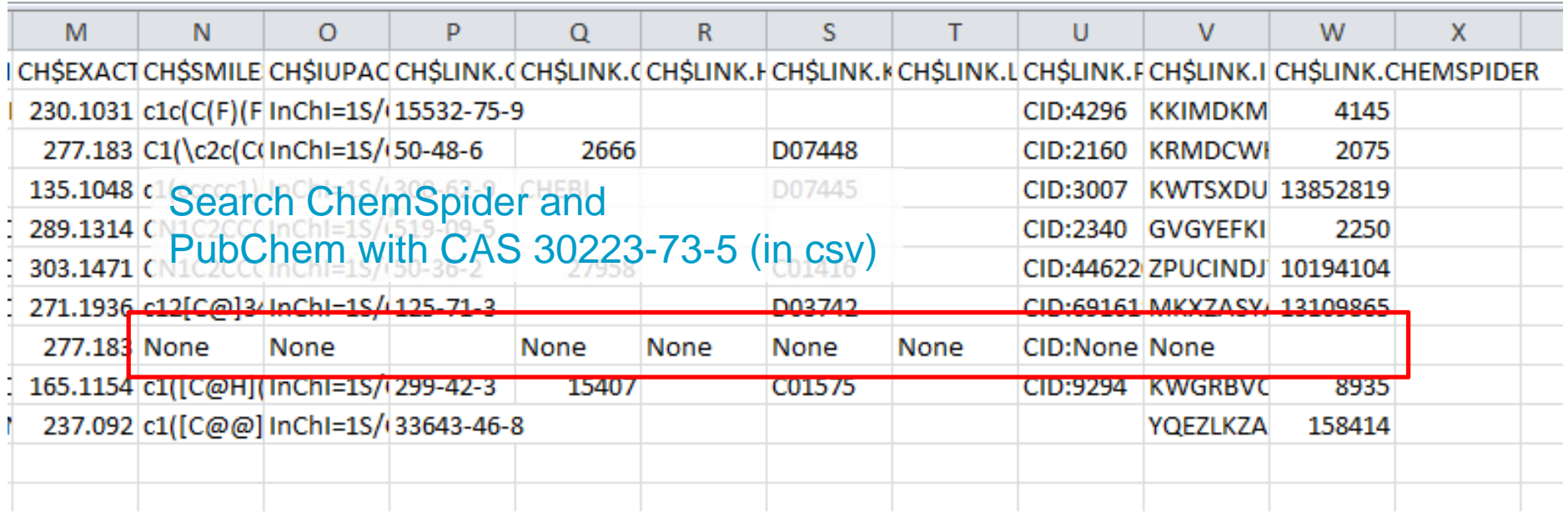

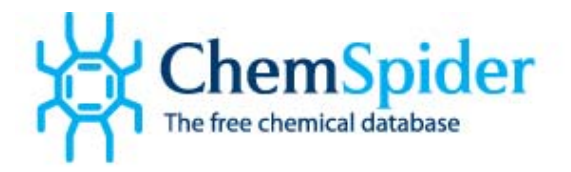

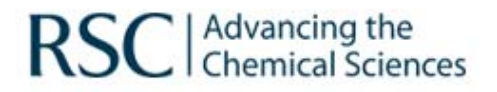

30223-73-5

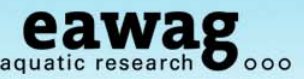

### Infolist Editing (5) – EDDP - search ChemSpider by CAS: 30223-73-5

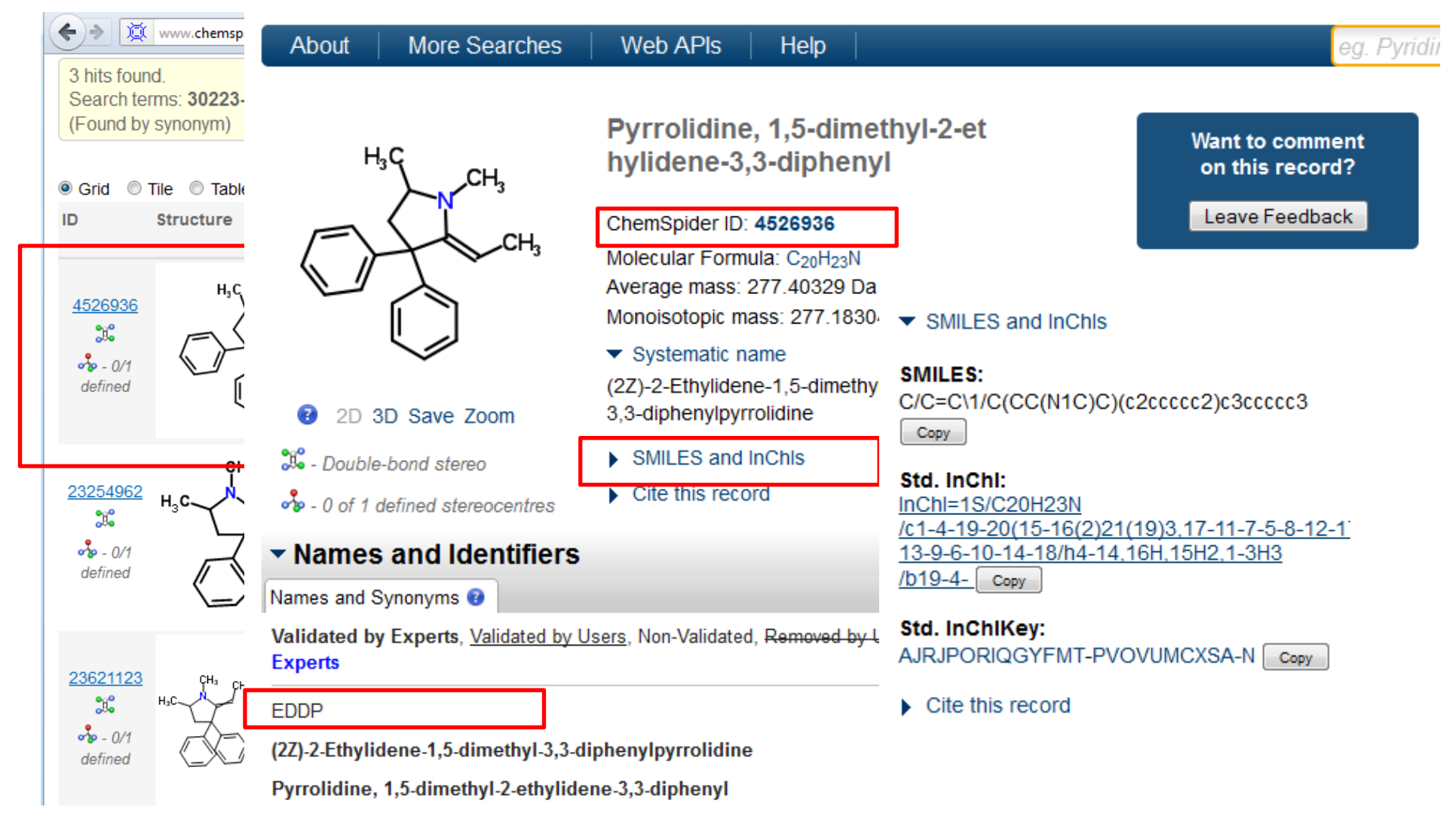

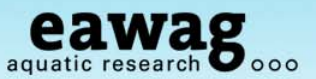

=> http://pubchem.ncbi.nlm.nih.gov/search/search.cgi#

Infolist Editing (5) – EDDP - search PubChem by CAS: 30223-73-5

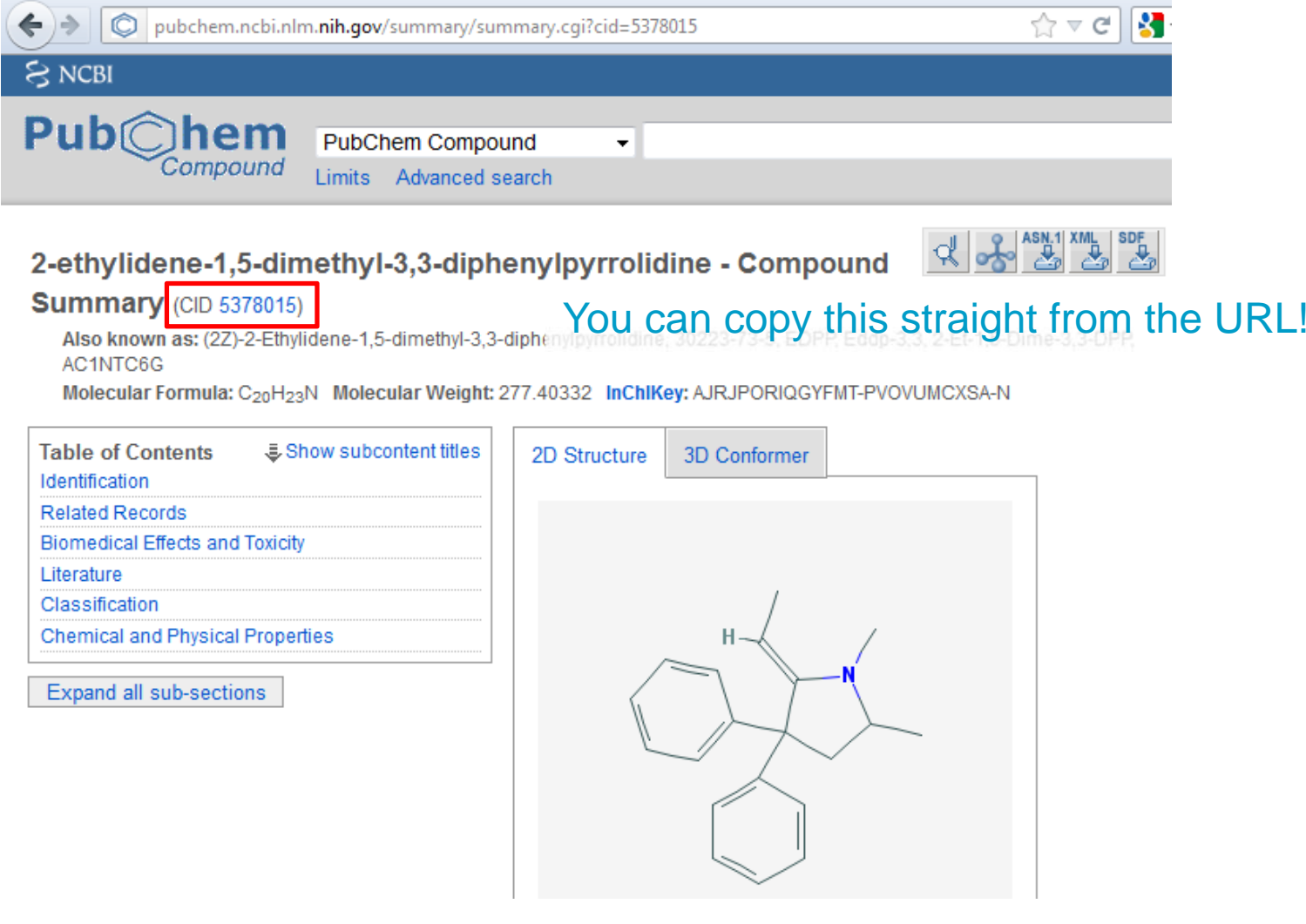

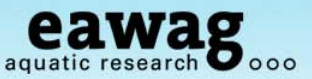

#### Infolist Editing (5) – fill in missing entries for EDDP – now filled in?

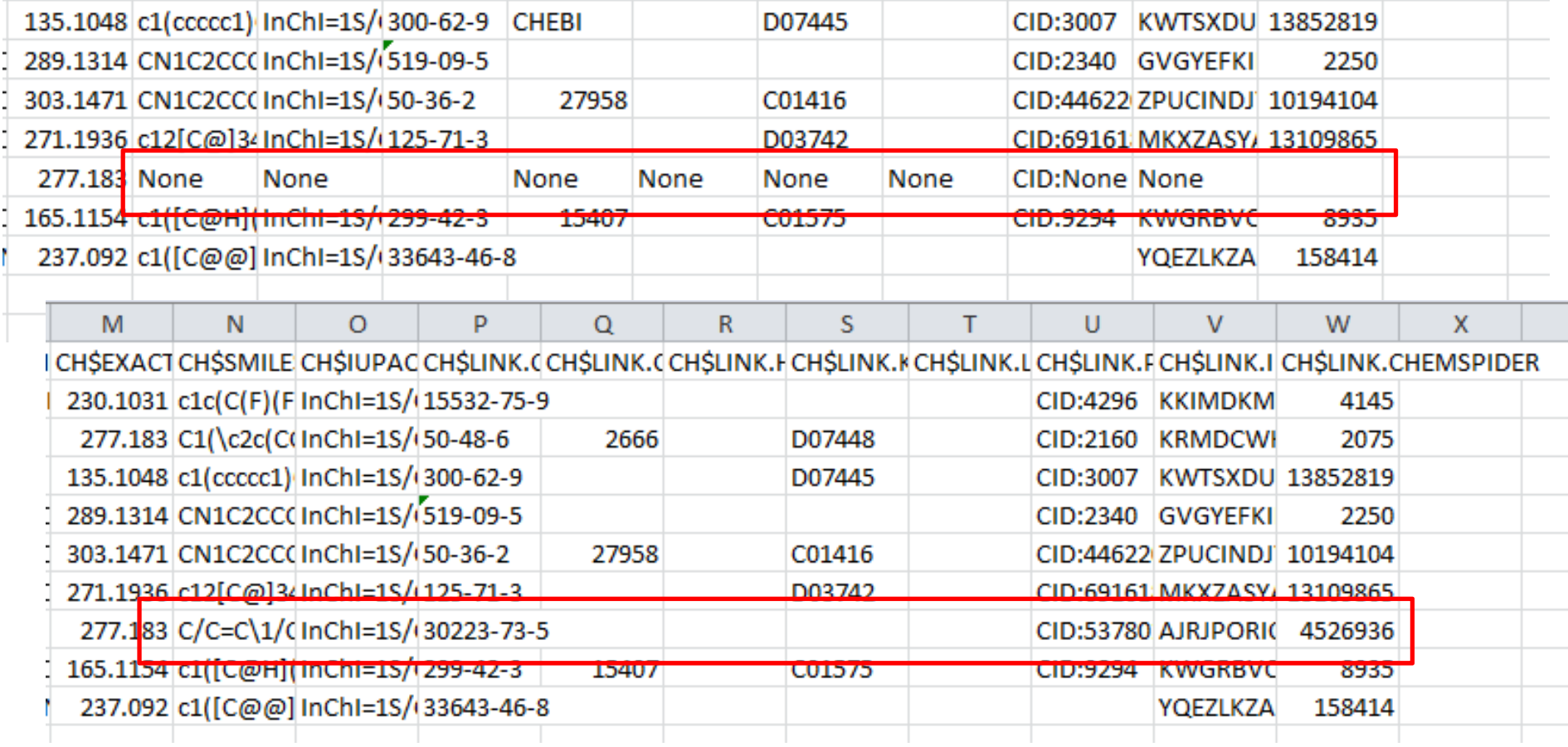

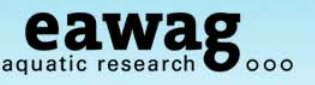

#### Infolist Editing (6) – Check missing PubChem entry?

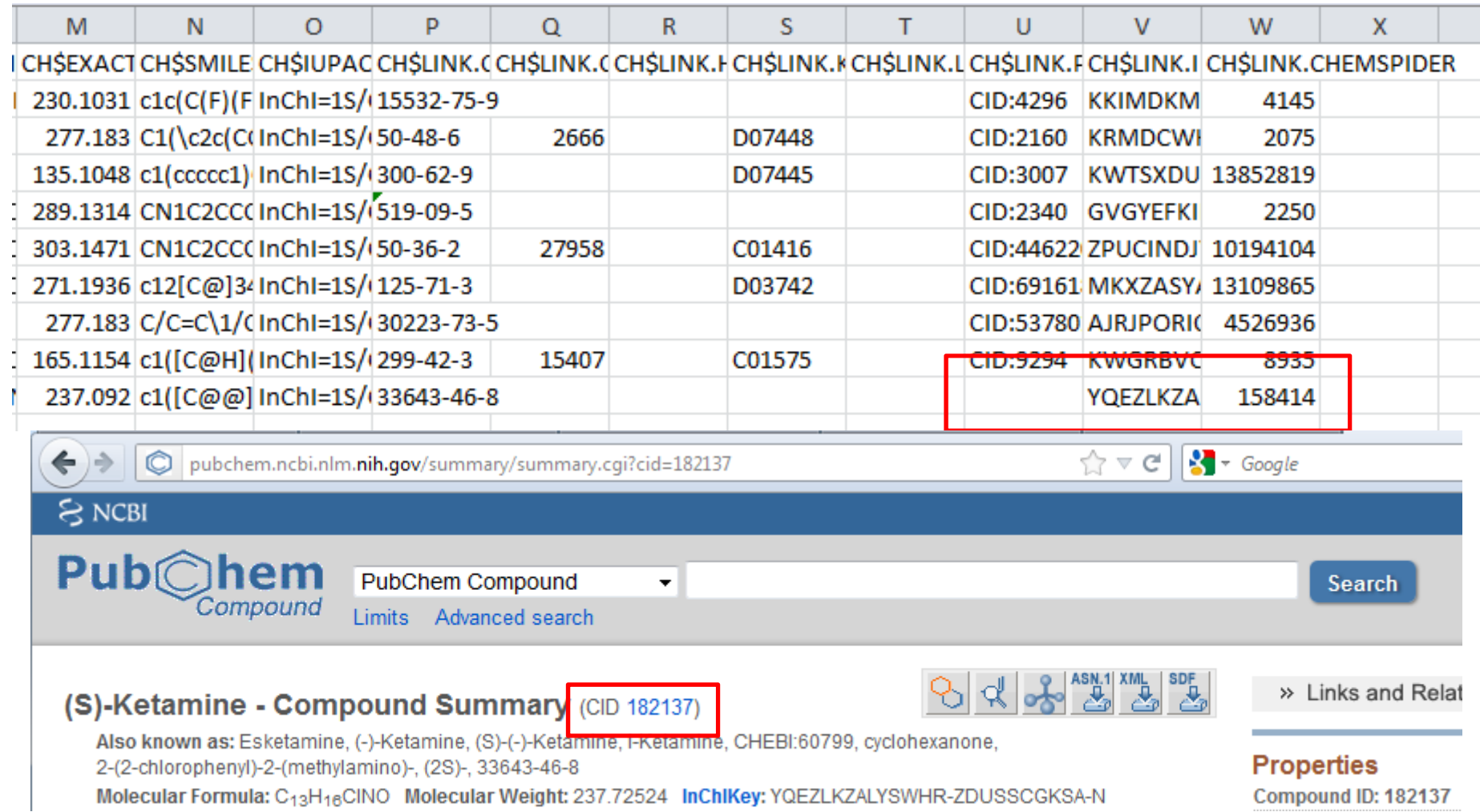

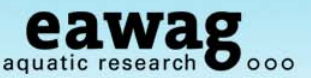

Infolist editing finished! Save under a new name and restart workflow

-Moving Infolists into a separate Infolist folder is recommended!

```
100
101 \text{ mb} < \text{resetInfolists(mh)}102 mb <- loadInfolists(mb, "C:/DATA/RMassBank/InfoLists demo")
103 # NOTE: if you didn't want to correct the whole list, use this one:
104 #mb <- loadInfolists(mb, system.file("infolists", package="RMassBankData"))
105 # and start the workflow again - "no new data added" is a good sign!
106 mb \leq mt > mb \leq resetInfolists(mb)
                > mb <- loadInfolists(mb, "C:/DATA/RMassBank/InfoLists demo")
107
                > # NOTE: if you didn't want to correct the whole list. use this one:
                > #mb <- loadInfolists(mb. system.file("infolists", package="RMassBankData"))
                ># and start the workflow again - "no new data added" is a good sign!
                > mb < - mb workflow(mb)
                mbWorkflow: Step 1
                mbWorkflow \cdot Step 2
                No new data added
                                                                       3
                mbWorkflow: Step
                                                                       3
                mbWorkflow: Step 4
                                                                       3
                Compiling: 1 3 Chlorophenyl piperazin 2818 pos.mzML
                                                                       mbWorkflow: Step 5
                Compiling: 1 3 Trifluoromethylphenyl piperazin 2819 pos
                                                                       mbWorkflow: Step 6
                Compiling: 1 Benzylpiperazin 2820 pos.mzML
                                                                       mbWorkflow: Step 7
                Compiling: Amitriptylin 2821 pos.mzML
                                                                       mbWorkflow: Step 8
                Compiling: Amphetamin 2822 pos.mzML
                                                                       \geqCompiling: Benzoylecgonin 2823 pos.mzML
```
And that's it – DONE!

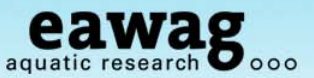

#### Take a look at your new records!

- You can open these in any text editor

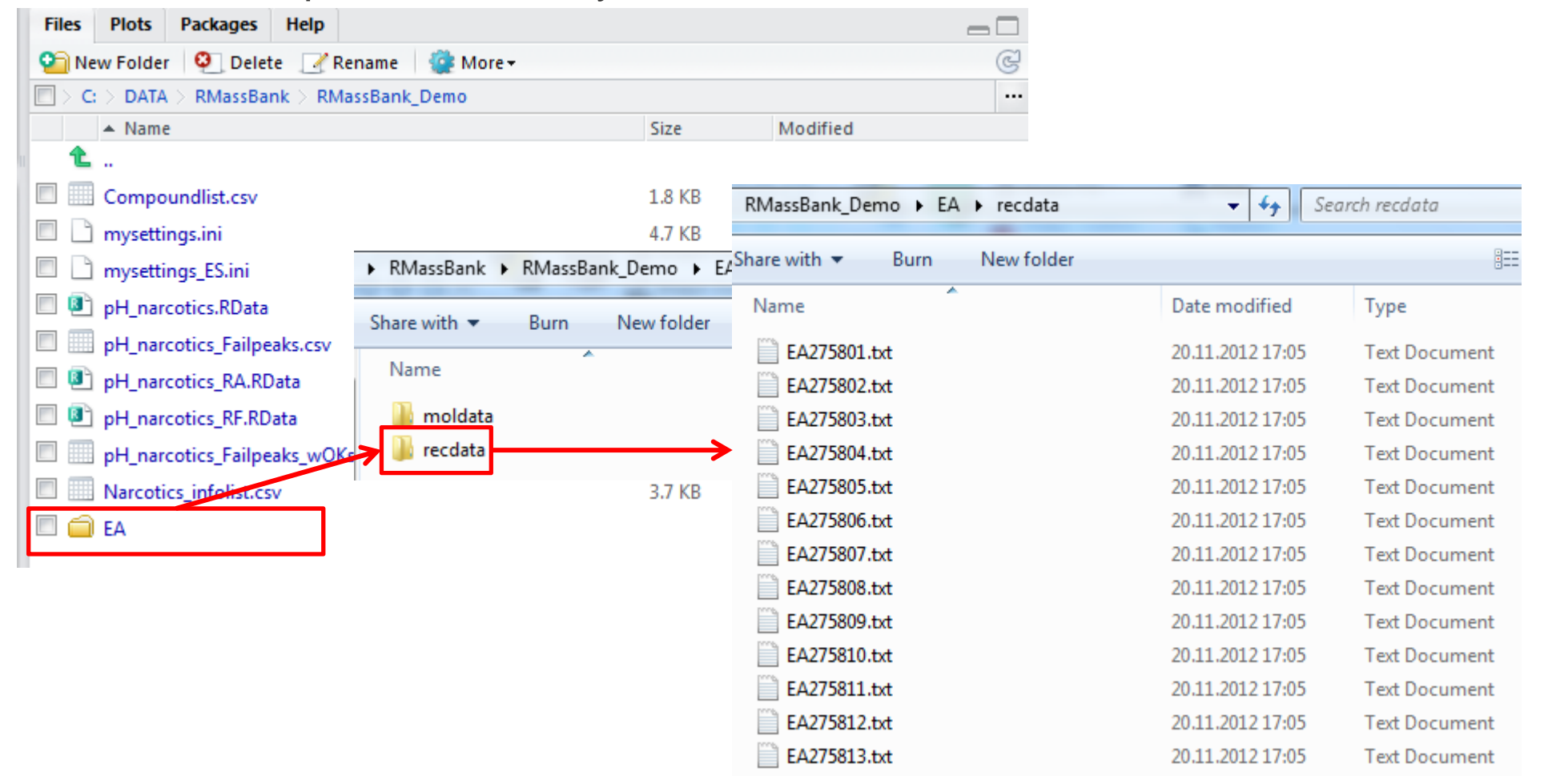

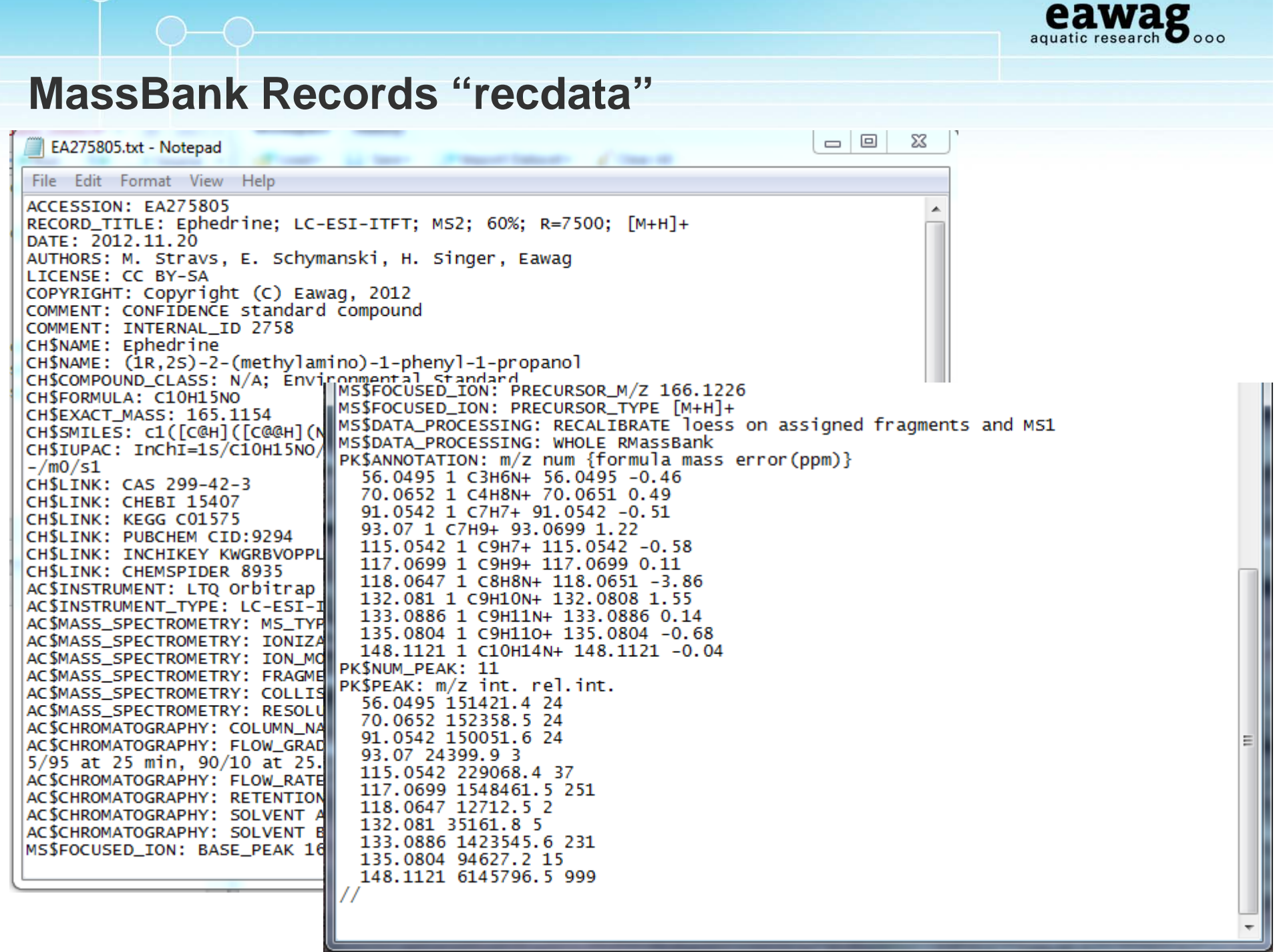

٠,

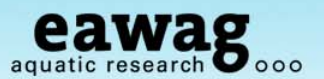

### **MassBank Record Structures "moldata"**

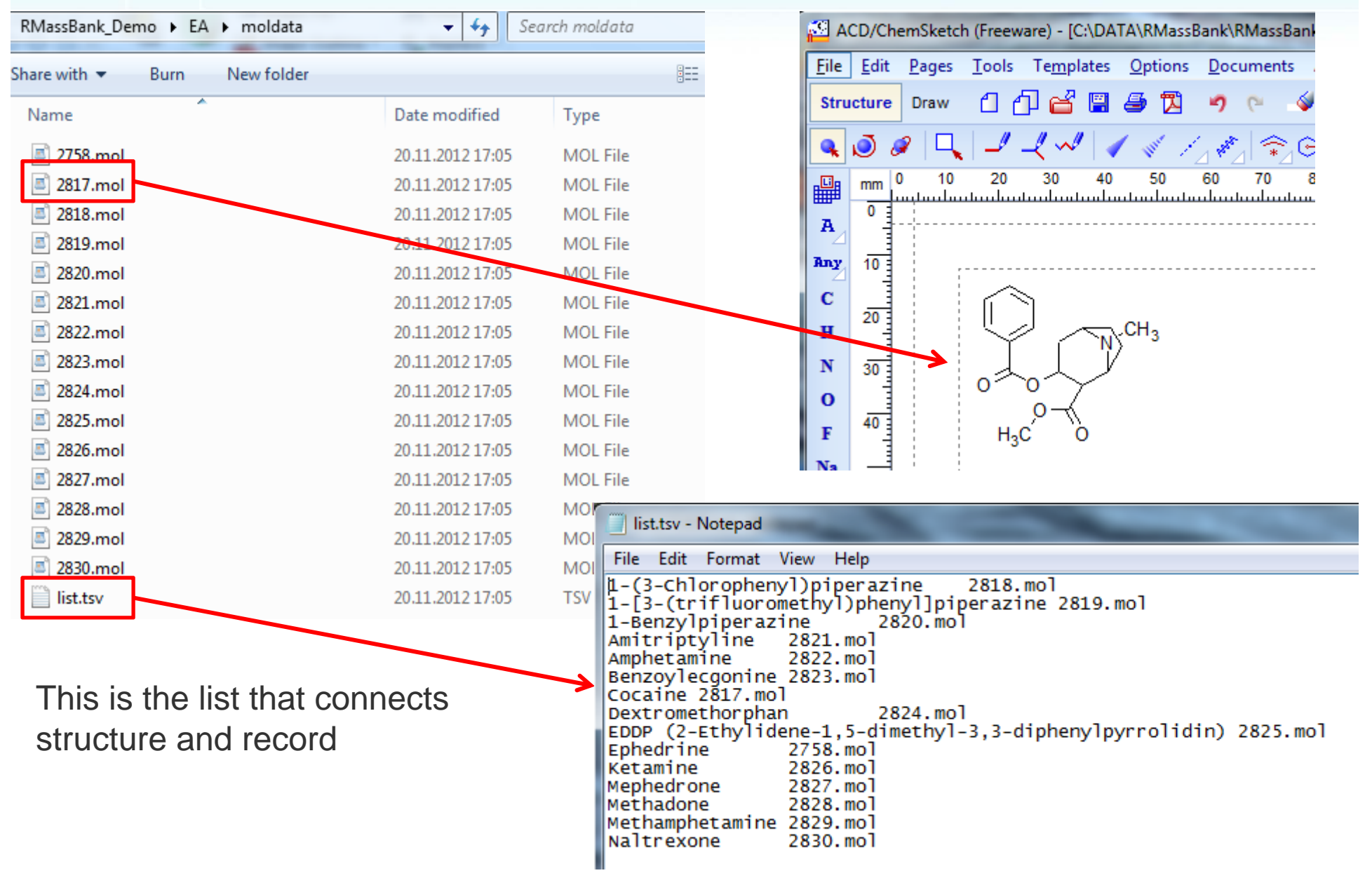

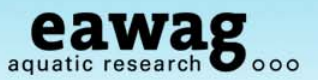

### **Final Tasks for MassBank records:**

Create "recdata.zip" and "moldata.zip" (e.g. with 7Zip)

o This wasn't automated as this requires additional packages for Windows

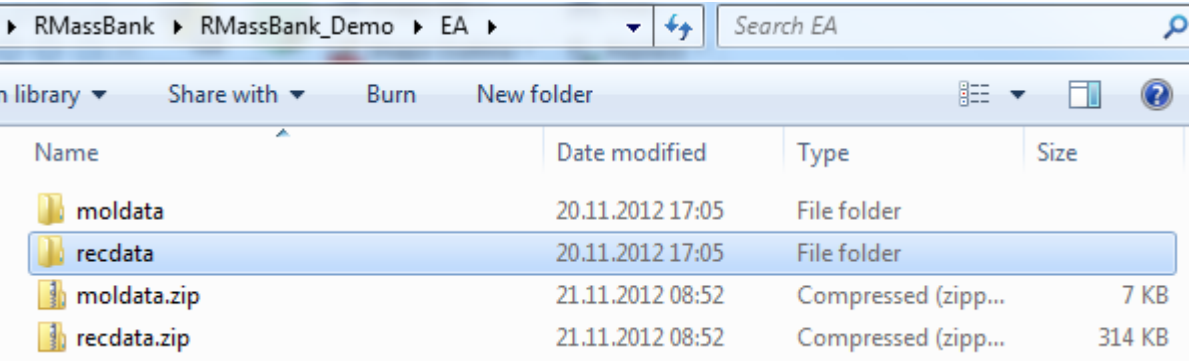

These zip files are now ready for upload to MassBank

- o If these are new records for NORMAN MassBank
	- o Email these to massbank@normandata.eu
- o If these are private records, you can upload to your own MassBank
	- o I'll give a few screenshots in the next few slides

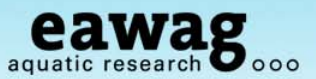

Example with "uchem-massbank" screenshots

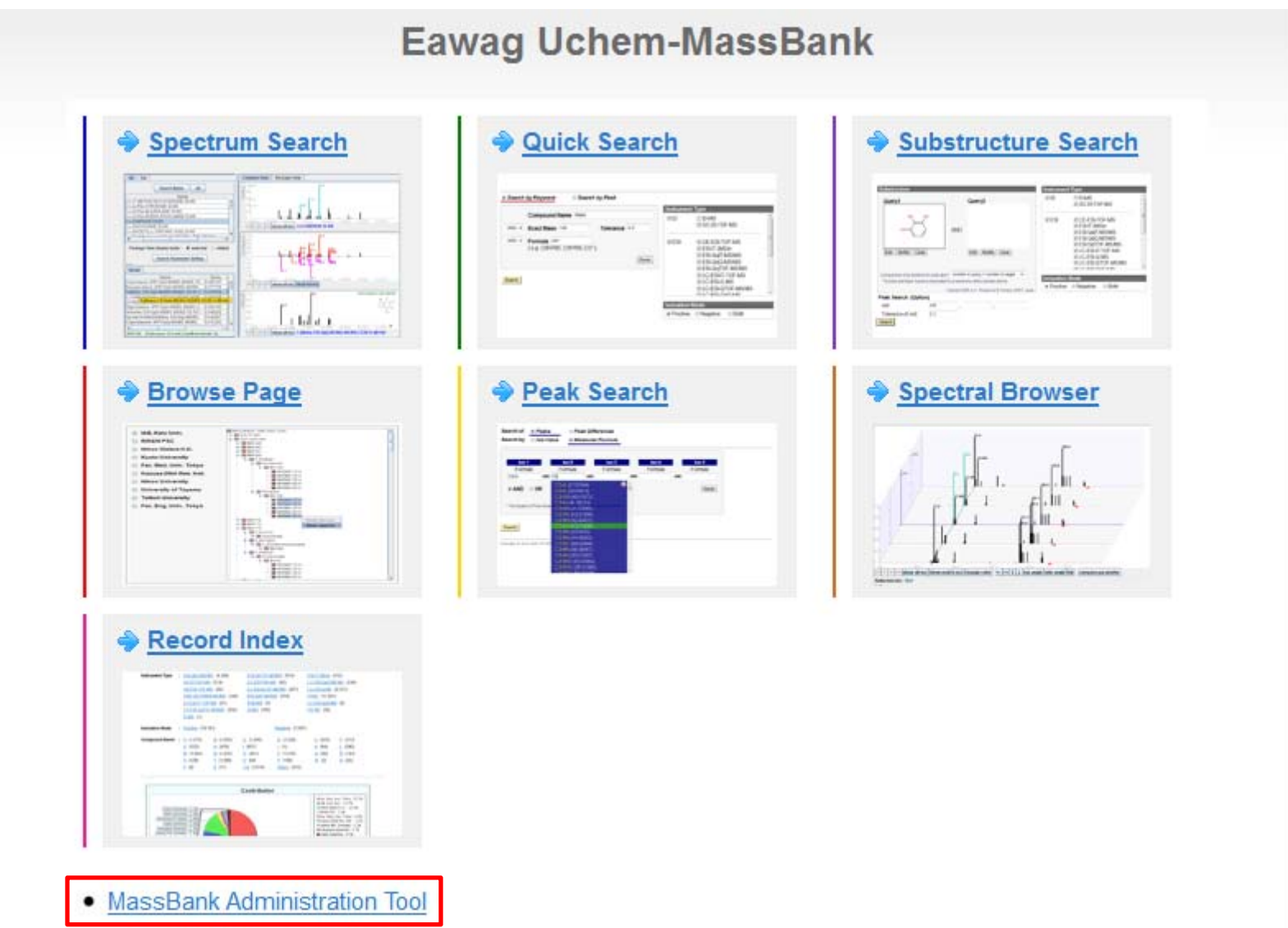

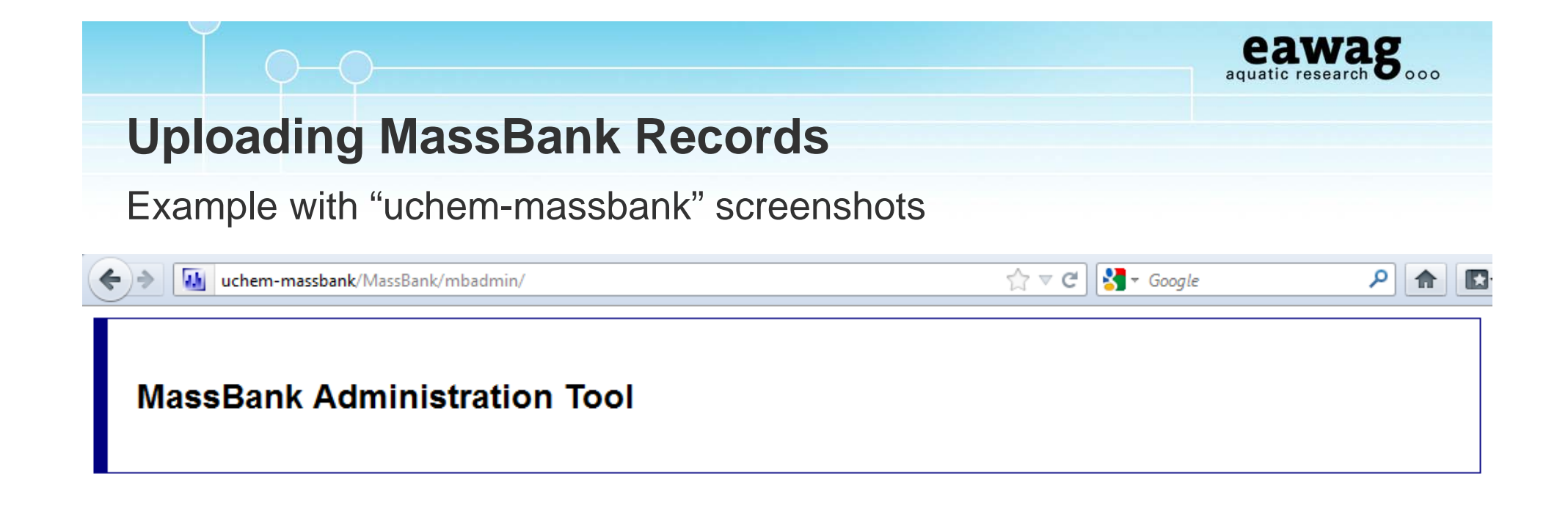

#### **Main Menu**

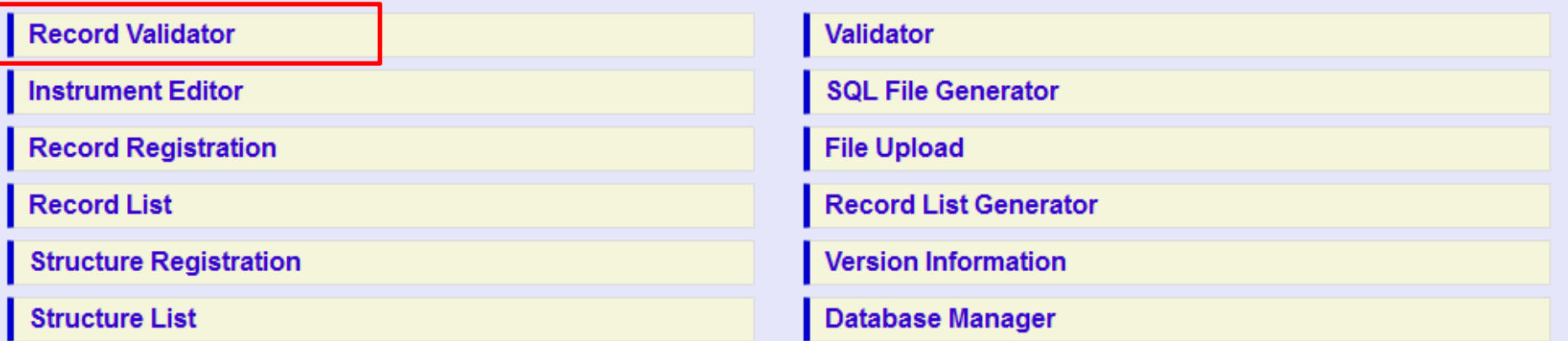

**HOME** 

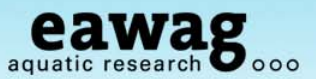

#### Record validation

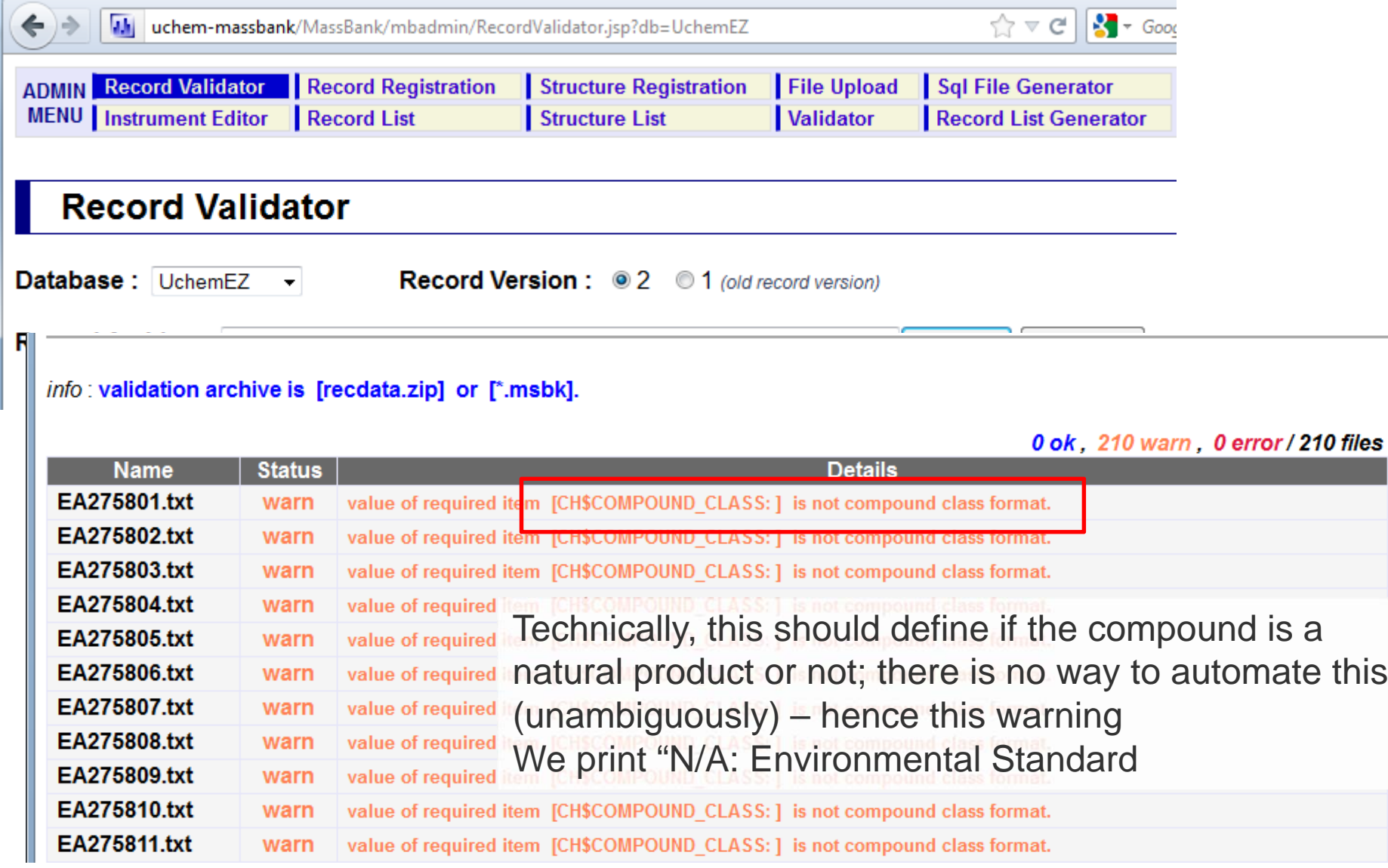

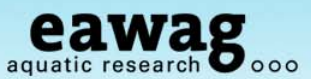

### Record Registration

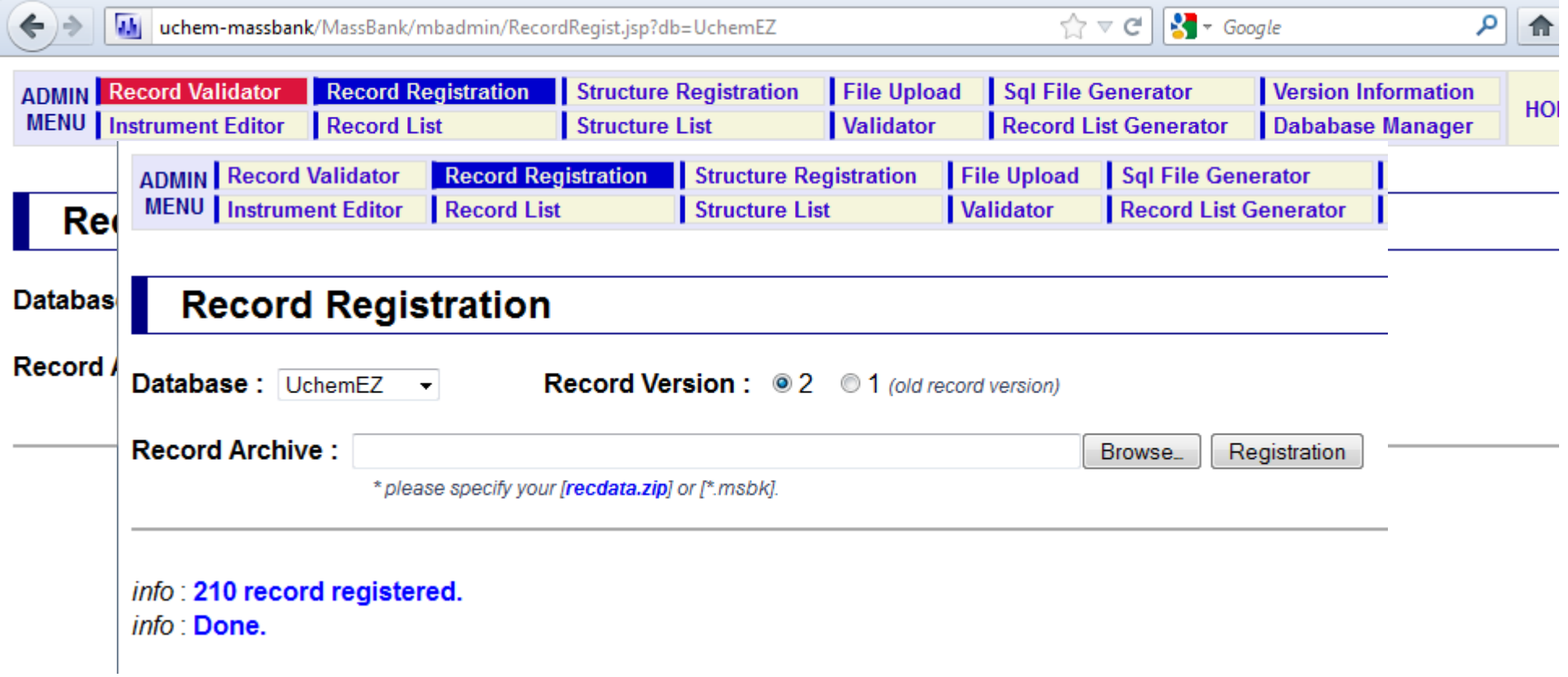

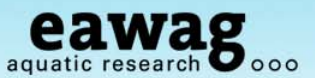

### Structure Registration

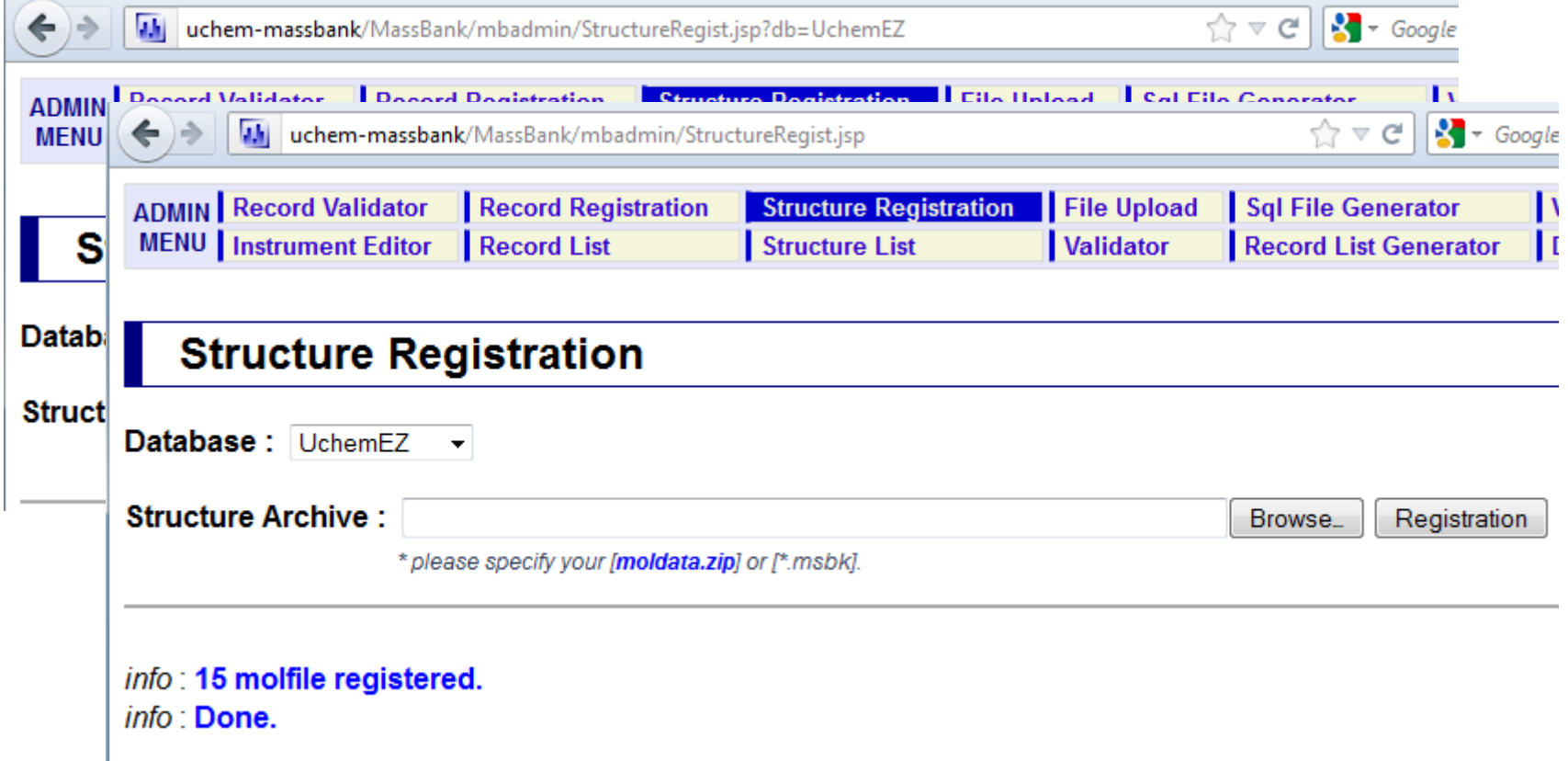

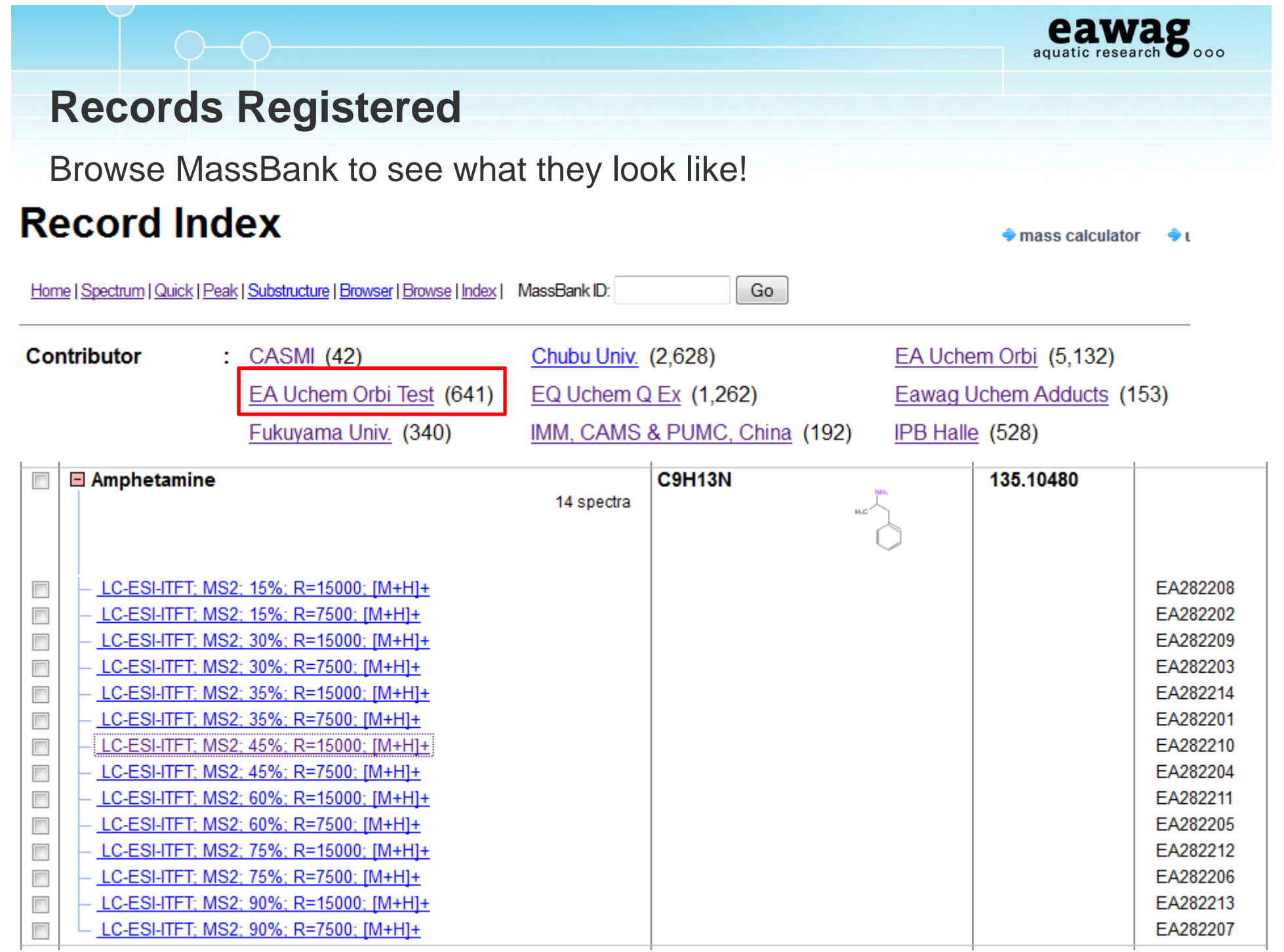

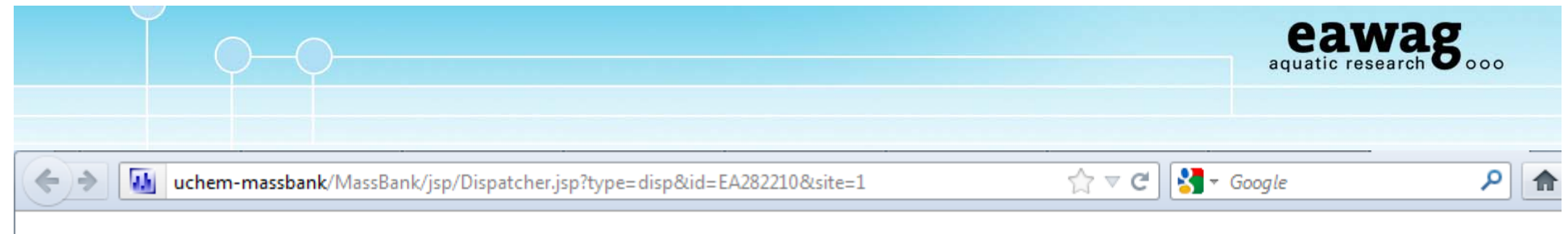

#### **MassBank Record: EA282210**

Home | Spectrum | Quick | Peak | Substructure | Browser | Browse | Index | MassBank ID:

#### Go

#### Amphetamine; LC-ESI-ITFT; MS2; 45%; R=15000; [M+H]+

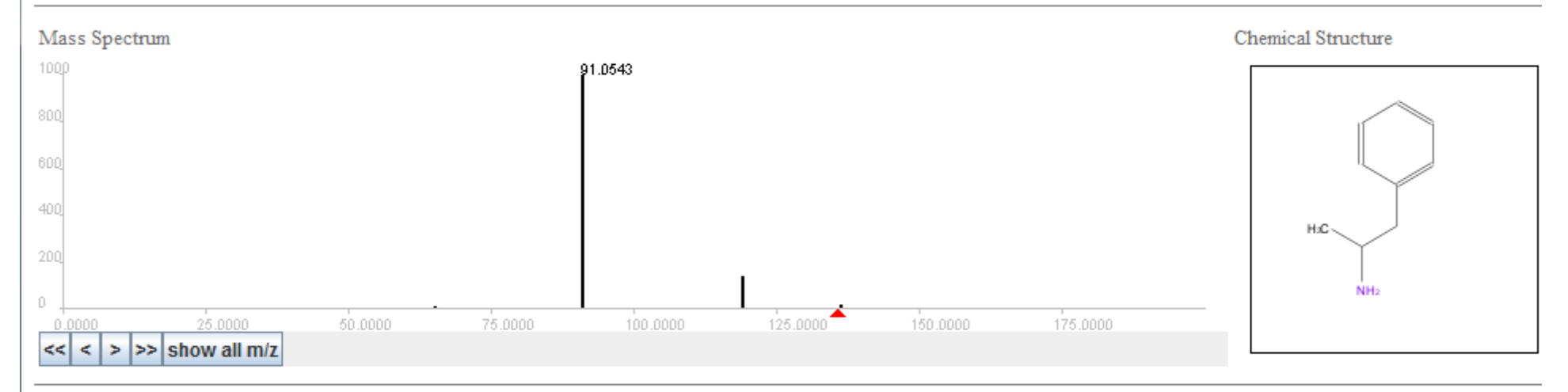

ACCESSION: EA282210 RECORD TITLE: Amphetamine; LC-ESI-ITFT; MS2; 45%; R=15000; [M+H]+ DATE: 2012.11.20 AUTHORS: M. Stravs, E. Schymanski, H. Singer, Eawag LICENSE: CC BY-SA COPYRIGHT: Copyright (C) Eawag, 2012 COMMENT: CONFIDENCE standard compound COMMENT: INTERNAL ID 2822

CH\$NAME: Amphetamine CH\$NAME: Amfetamine

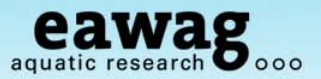

### **Take-Home Messages: RMassBank Demo**

That was a 61-slide introduction to RMassBank

- o Install (and update) RMassBank and necessary programs
- o Run RMassBank for trial data
	- $\circ$  Get a basic understanding for the workflow
- o Understand the manual checking required
	- $\circ$  "Fail peaks" checking these in raw data
	- $\circ$  Automatic annotation with CTS searching/editing this data
- o Generate records with RMassBank
- o A quick impression how to upload these records

It will be impossible to remember everything!

- o vignette("RMassBank") this contains an extensive explanation
- o Stravs et al. 2012, *J. Mass Spectrom.*, DOI: 10.1002/jms.3131

## **Acknowledgements**

- oMarie-Curie Post Doctoral Fellowship (E. Schymanski),
- o Eawag Discretionary Funds (M. Stravs)
- o Coauthors: *Michael Stravs*, Heinz Singer, Juliane Hollender
- o R & MassBank help: Steffen Neumann, Michael Gerlich, Carsten Kuhl, (IPB)
- o Discussions: Matthias Ruff, Martin Loos (Eawag);

*Tobias Schulze*, Martin Krauss, Werner Brack (UFZ)

- o MassBank & Naming Rights: Prof. Takaaki Nishioka
- o NORMAN Association
- o And thank you all for listening!

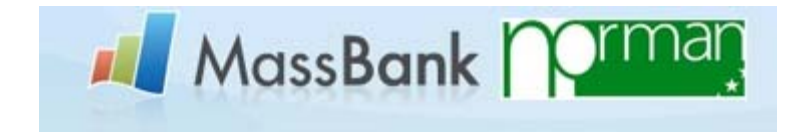

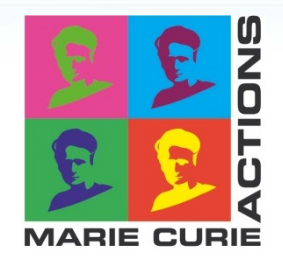

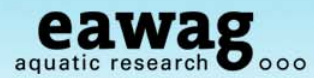

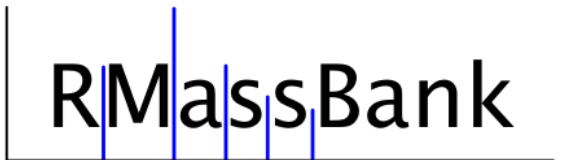

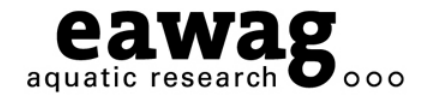

 $O-O-C$ 

# Any Questions?

**massbank@normandata.eu (Tobias – record upload)**

**massbank@eawag.ch (RMassBank: E. Schymanski, M. Stravs)**

**http://metabolomics-forum.com/viewforum.php?f=29**

**emma.schymanski@eawag.ch**

**DOI: 10.1002/jms.3131 All Details Contained Within!**